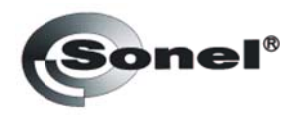

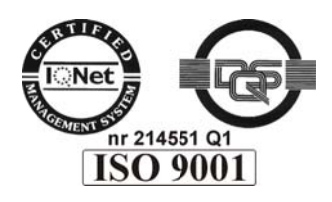

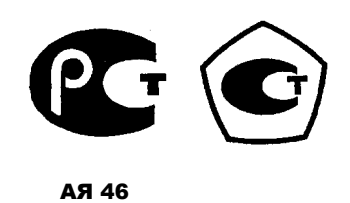

**OKN 422160** (Код продукции)

# **MZC-310S** ИЗМЕРИТЕЛЬ ПАРАМЕТРОВ ЭЛЕКТРОБЕЗОПАСНОСТИ **МОЩНЫХ ЭЛЕКТРОУСТАНОВОК**

РУКОВОДСТВО ПО ЭКСПЛУАТАЦИИ

Версия 1.02

# СОДЕРЖАНИЕ

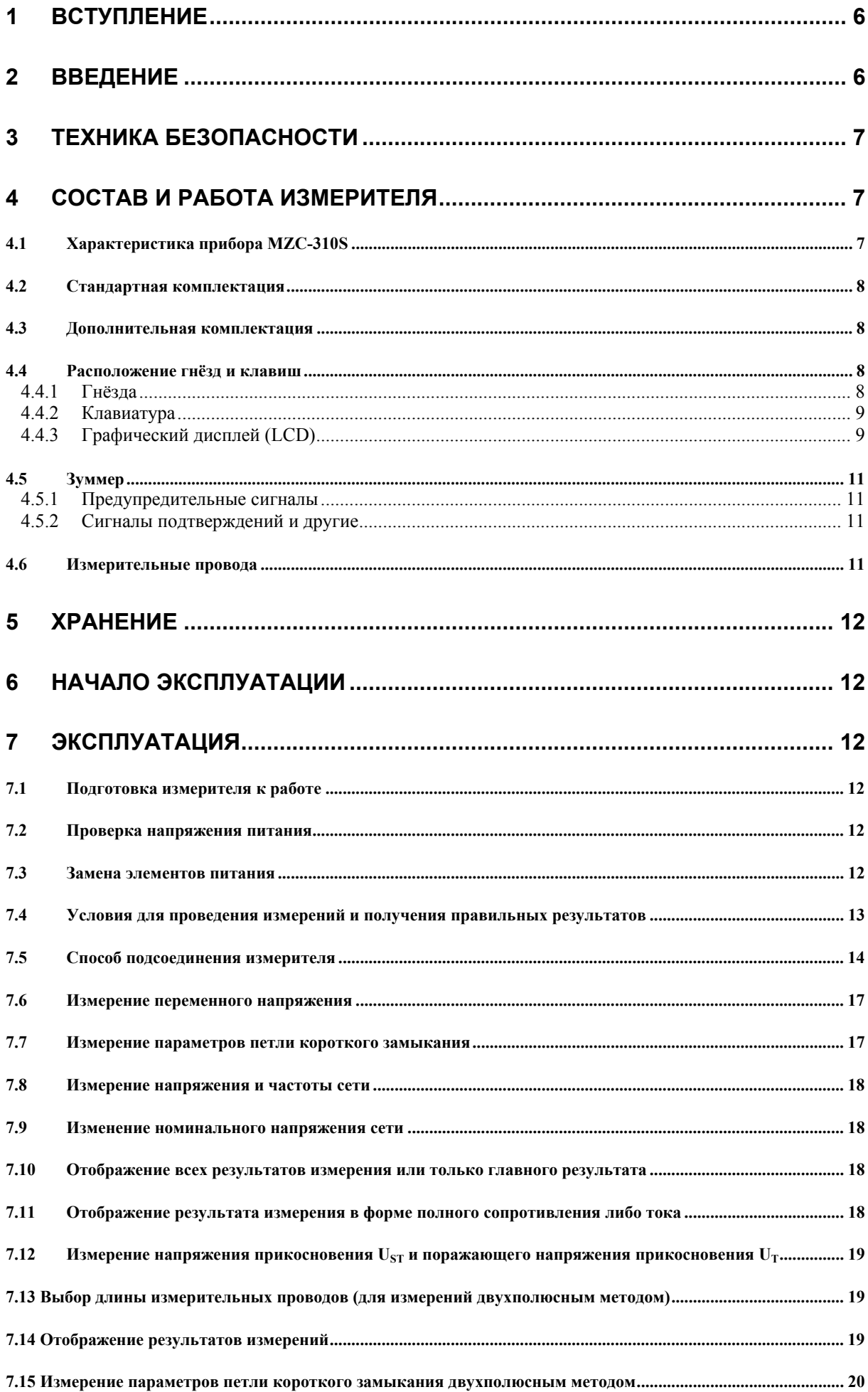

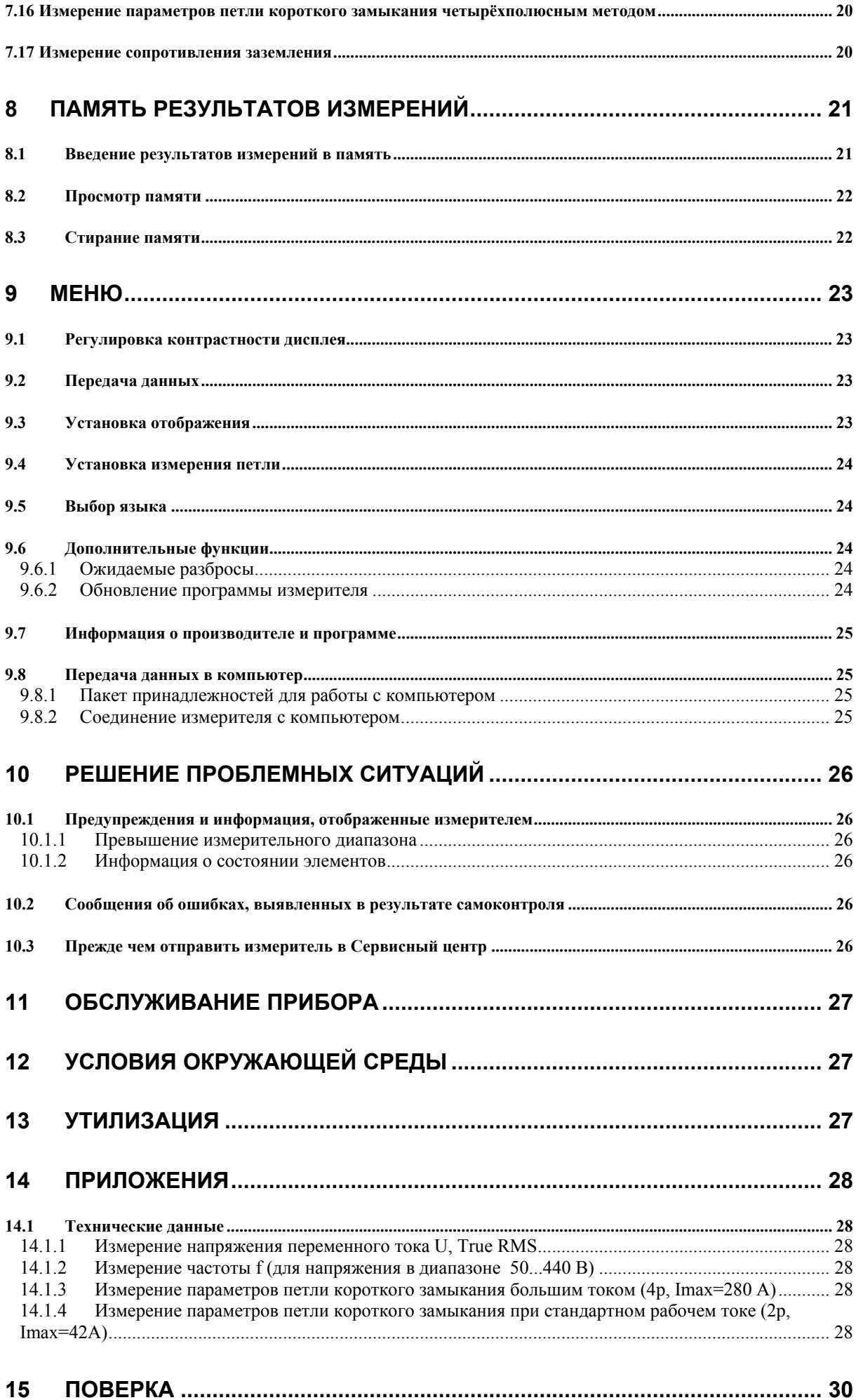

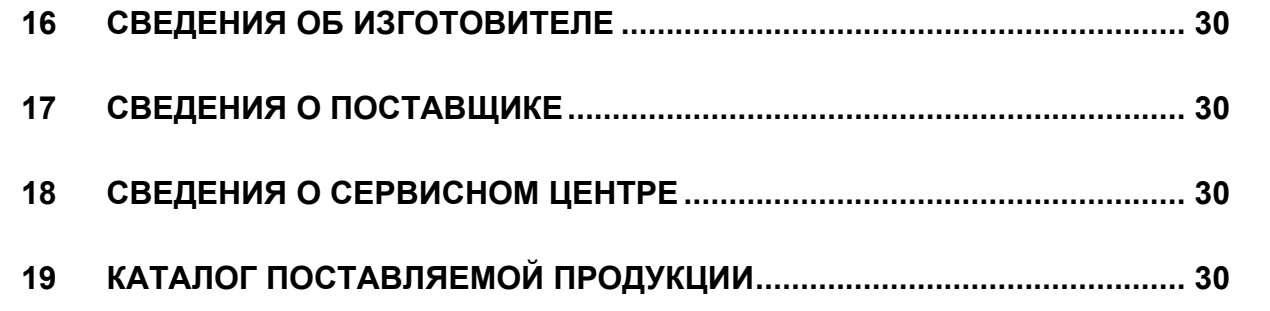

### **1 Вступление**

Благодарим за приобретение нашего измерителя для измерения полного сопротивления петли короткого замыкания. Измеритель MZC-310S это современный, высококачественный измерительный прибор, лёгкий и безопасный в эксплуатации. Однако, прочтя данную инструкцию, вы избежите ошибок при измерениях, и это предотвратит возможные проблемы при эксплуатации измерителя.

В данной инструкции применяем три способа предупреждений. Это тексты в рамках, говорящие об опасности, как для потребителя, так и для измерительного прибора. Тексты, начинающиеся словом **ПРЕДУПРЕЖДЕНИЕ:** описывают ситуации, в которых работа с прибором не соответствующая инструкции, может привести к опасности для жизни или здоровья. Слово **ВНИМАНИЕ!** является началом текста о ситуации, в которой работа, не согласующаяся, с инструкцией грозит повреждением прибора. Указания косвенных проблем предупреждаются словом **Внимание:**.

# **Внимание**

**Ответственному лицу должны быть даны подробные инструкции, относящиеся к профилактическому обслуживанию и контролю, необходимые для обеспечения безопасности.** 

#### **ПРЕДУПРЕЖДЕНИЕ:**

**Измеритель MZC-310S изготовлен для измерений полного сопротивления петли короткого замыкания а также переменных напряжений. Применение прибора, несоответствующее указаниям Изготовителя, может быть причиной поломки прибора и источником серьёзной опасности для Пользователя.** 

#### **ПРЕДУПРЕЖДЕНИЕ:**

**К работе с измерителем MZC-310S могут быть допущены лица, обладающие соответствующей квалификацией и допуском к работе в электроустановках. Работа с измерителем лицами несоответствующей квалификации может привести к поломке прибора и быть источником серьёзной опасности для жизни и здоровья потребителя.** 

### **2 Введение**

Данная инструкция разработана для прибора MZC-310S, измеряющего полное сопротивление петли короткого замыкания. Рекомендуем тщательно изучить инструкцию с целью избежать ошибок, которые могут быть причиной опасности для потребителя или неправильной оценки состояния измеряемой электрической проводки. Более тщательную информацию о безопасности во время измерений можно найти в главе 3 – Техника безопасности. Перед началом работы с прибором следует ознакомиться с главой 6 – Начало эксплуатации. В случае проблем, рекомендуем заглянуть в главу 10 – Решение проблемных ситуаций. Полную информацию о способе применения измерителя можно найти в главе 7 – Эксплуатация

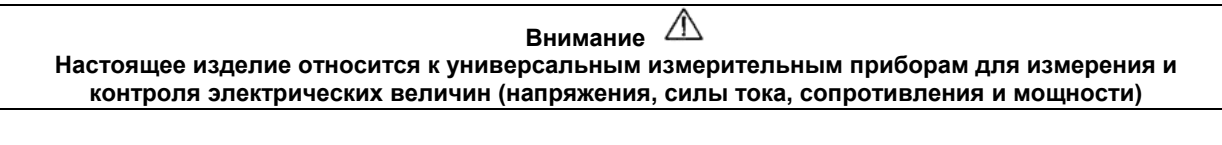

**Символы, отображенные на приборе:** 

Клавиша сенсорного управления процессором для включения (ON) и выключения (OFF) питания измерителя.

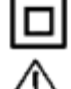

Измеритель защищен двойной и усиленной изоляцией.

 Перед работой с прибором необходимо изучить данное Руководство, тщательно соблюдать правила защиты, а также рекомендации Изготовителя.

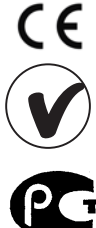

Сертификат безопасности Европейского стандарта.

Сертификат безопасности для Австралийского стандарта.

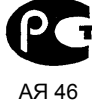

Сертификат соответствия средств измерения, Государственный стандарт РФ.

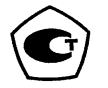

Сертификат утверждения типа в Государственном реестре средств измерений.

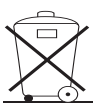

Измеритель, предназначенный для утилизации, следует передать Производителю. В случае самостоятельной утилизации ее следует производить в соответствии с действующими правовыми нормами.

 $CAT$  IV  $300V$ Маркировка на оборудовании САТ IV 300V означает, что оно используется в сетях напряжением до 300 В. относится к IV категории монтажа.

#### 3 Техника безопасности

Прибор MZC-310S разработан для контрольных исследований защиты против поражения и заземления в электрических сетях переменного тока. Употребляется для проведения измерений, результаты которых определяют уровень безопасности электрической проводки. В связи с этим, для обеспечения правильного обслуживания прибора и правильности полученных результатов измерений, следует придерживаться следующих рекомендаций:

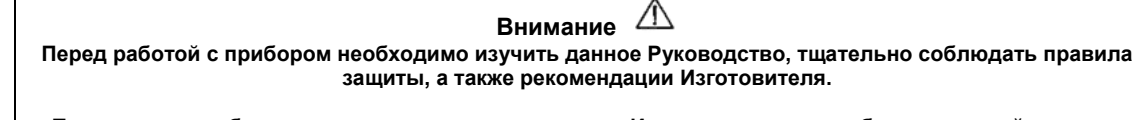

Применение прибора, несоответствующее указаниям Изготовителя, может быть причиной поломки прибора и источником серьёзной опасности для Пользователя.

 $\blacksquare$ Прибором могут пользоваться исключительно лица, имеющие соответствующую квалификацию и допуск к данным работам.

Запрешается использование:

- Измерителя, который повреждён и является частично или полностью неисправен;
- Проводов с повреждённой электроизоляцией;
- Измерителя, который долгое время хранился во вредных условиях (например, сырых);
- Перед началом измерения следует проверить правильность подсоединения проводов к измерительным гнездам;
- Ремонт прибора может быть произведён только в фирменных сервисных центрах.
- А также следует помнить, что:
- Надпись БАТ! появляющаяся в верхнем правом углу дисплея (вместо символа элементов), обозначает слишком низкое напряжение питания и сигнализирует о необходимости замены элемен-TOB:
- Измерения, проведённые измерителем со слишком низким напряжением питания, дают погрешности в показаниях прибора незаметные потребителю, и не могут быть основой для утверждения правильности безопасности контролированной сети.

#### 4 Состав и работа измерителя

#### $4.1$ Характеристика прибора MZC-310S

Цифровой измеритель MZC-310S разработан для измерений полного сопротивления петли короткого замыкания, а также напряжений переменного тока.

Важнейшие свойства прибора MZC-310S:

- Измерения очень малых полных сопротивлений петли короткого замыкания током до 150 А при 230 В, до 280 А при 440 В (R<sub>zw</sub> = 1,5 Ом);
- Измерение напряжения прикосновения, а также поражающего напряжения прикосновения;
- Возможность измерения током до 23 А при 230 В. до 42 А при 440 V ( $R_{\text{rw}}$  = 10 Ом):
- Измерения в сетях с номинальными напряжениями: 220/380 В и 230/400 В с частотами 45...65 Гц;
- Выбор номинального напряжения 220 В/380 В или 230 В/400 В;
- Возможность измерения в цепи фаза фаза, фаза нуль, фаза защитный проводник;
- Автоматическое вычисление тока короткого замыкания;
- Определение фазного и междуфазного напряжения во время вычисления тока короткого замыкания.
- Автоматический выбор измерительного диапазона;
- Возможность замены длины измерительных проводов без повторной калибровки прибора;
- Измерение переменных напряжений;
- Память 990 результатов измерений с возможностью передачи в РС компьютер через интерфейс RS-232C:
- Большой, разборчивый графический дисплей с возможностью подсветки;
- Наблюдение уровня зарядки элементов;
- Самовыключение неупотребляемого прибора (AUTO-OFF);
- Эргономичное обслуживание;

### *4.2 Стандартная комплектация*

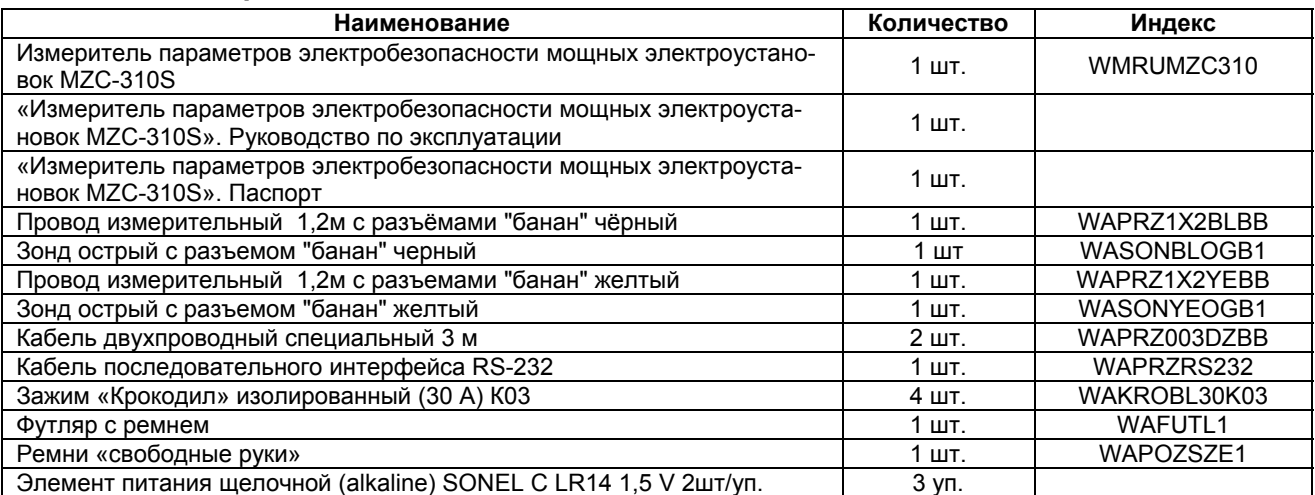

### *4.3 Дополнительная комплектация*

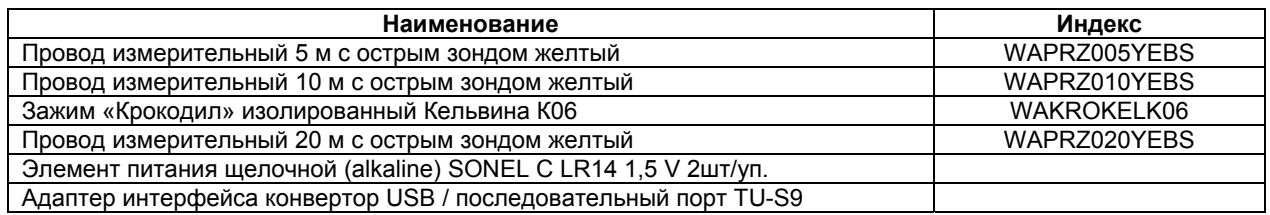

#### **Внимание:**

Для измерения напряжения прикосновения следует использовать провод длиной 20 м, находящийся в дополнительных принадлежностях.

#### *4.4 Расположение гнёзд и клавиш*

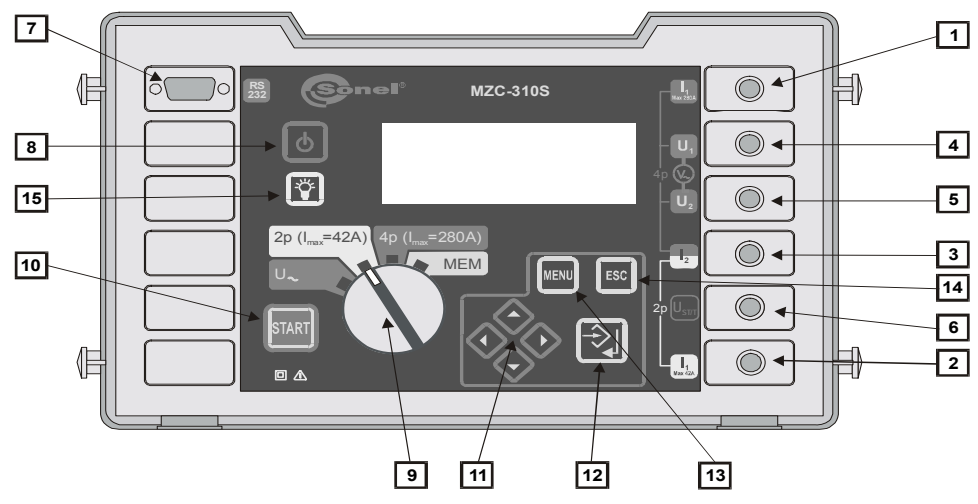

Рис.1. Расположение гнёзд и клавиш в измерителе MZC-310S (передняя панель)

#### **4.4.1 Гнёзда**

#### **ВНИМАНИЕ!**

**Измеритель MZC-310S разработан для работы при номинальных фазных напряжениях 220 В и 230 В, а также междуфазных напряжениях 380 В и 400 В. Подсоединение напряжения, превышающего допустимое, между любыми измерительными зажимами, может стать причиной поломки измерителя.** 

 $\boxed{1}$  измерительное гнездо  $I_1$  (Imax 280 A)

Гнездо для подсоединения фазного токового провода четырёхполюсным методом измерения полного сопротивления петли короткого замыкания током с максимальным значением 280 A.

**2** измерительное гнездо **I<sub>1</sub>** (Imax 42 A)

Гнездо для подсоединения фазного провода двухполюсным методом измерения полного сопротивления петли короткого замыкания с максимальным значением тока 42 A.

**3** измерительное гнездо **l**<sub>2</sub>

Гнездо (общее для обоих методов) для подсоединения нейтрального провода N, защитного PE/PEN (токового в четырёхполюсном методе) или второго фазного провода в случае измерения полного сопротивления петли короткого замыкания в схеме фаза-фаза.

#### **4** измерительное гнездо  $U_1$

Гнездо для подсоединения фазного провода напряжения четырёхполюсным методом измерения полного сопротивления петли короткого замыкания или провода для измерения переменного напряжения.

#### **5** измерительное гнездо  $U_2$

Гнездо для подсоединения нейтрального провода напряжения N, защитного PE (PEN) в четырёхполюсном методе измерения полного сопротивления петли короткого замыкания или провода для измере-

ния переменного напряжения.

**6** измерительное гнездо  $U_{ST}/T$  ( $U_{B}$ )

Гнездо для подсоединения защитного провода PE (PEN) в функции измерения напряжения прикосновения **UST** или электрода (зонда) в функции измерения поражающего напряжения прикосновения **UT**.

 **7** гнездо интерфейса RS-232C

Гнездо для подсоединения провода для последовательной передачи данных (RS-232C).

### **4.4.2 Клавиатура**

 **8** Клавиша

Включение и выключение питания измерителя.

- **9** круговой переключатель функций.
	- Выбор измерительной функции:
	- U∼ измерение переменного напряжения
	- 2p (**Imax**=42 A) измерение полного сопротивления петли короткого замыкания духполюсным методом с максимальным значением тока 42 A (резистор короткого замыкания **Rzw** = 10 Ом)
	- 4p (**Imax**=280 A) измерение полного сопротивления петли короткого замыкания четырёхполюсным методом с максимальным значением тока 280 A (резистор короткого замыкания **Rzw** =1,5 Ом) и измерение напряжения прикосновения
	- **MEM** просмотр памяти

START **10** Клавиша

Запуск измерения полного сопротивления петли короткого замыкания либо тока короткого замыкания.

**11** Клавиши

Группа маркеров, действующая после долгого нажатия клавиши:

- $\overline{\mathcal{L}}$  выбор опций в перпендикуляре, замена номера банка
	- выбор опций по горизонтали, замена номера ячейки
- **12** Клавиша

Утверждение избранной опции

После окончания измерения:

- Запуск режима введения в память
- Запись результата измерения в избранную ячейку в режиме введения в память.
- **13** Клавиша

Выбор дополнительных функций:

- Установка контрастности дисплея
- Запуск передачи данных
- Установка параметров измерения и отображения
- Выбор языка
- Дополнительные функции
- Информация о производителе и программе
- ESC **14** Клавиша

Выход из опций

Возвращение к предыдущему экрану

**15** Клавиша

Включение и отключение подсветки графического дисплея.

### **4.4.3 Графический дисплей (LCD)**

**16**  $\bullet$  **1** - символ, информирующий о превышении допустимой температуры внутри измерителя (в месте надписи **"ГОТОВ"**)

- **17 LET символ, указывающий уровень зарядки элементов**
- **18 ЕЕРЕ** символ, сигнализирующий разрядку элементов

**19 • :** символ, введения в память результатов измерения

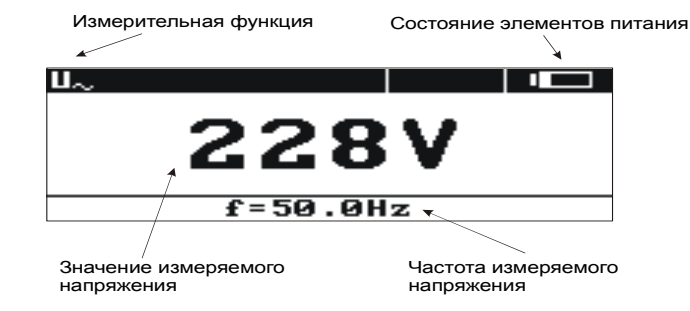

#### Рис.2. Вид экрана во время измерения переменного напряжения

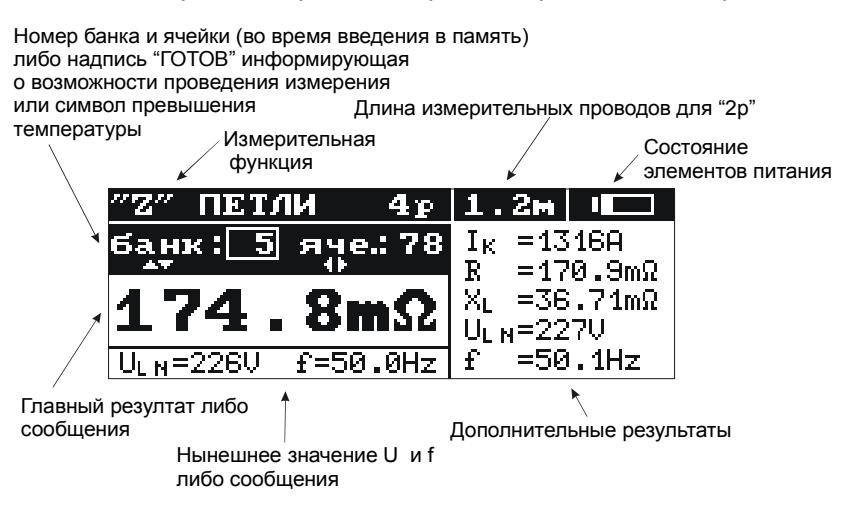

#### Рис.3. Вид экрана в режиме измерения полного сопротивления петли короткого замыкания (все измерения)

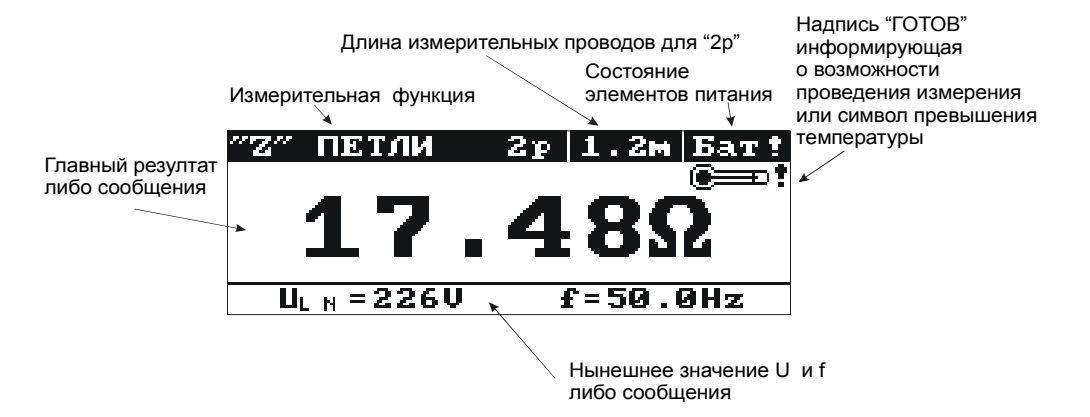

Рис.4. Вид экрана в режиме измерения полного сопротивления петли короткого замыкания (только главный результат)

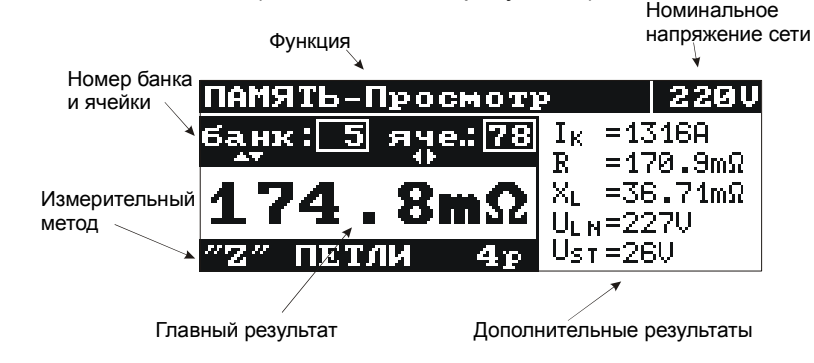

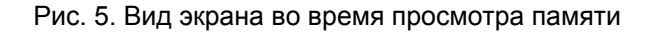

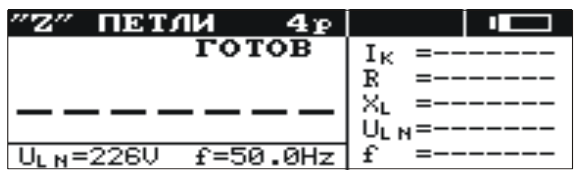

Рис.6. Вид экрана после включения измерителя (измерение полного сопротивления петли – все результаты)

#### *4.5 Зуммер*

#### **4.5.1 Предупредительные сигналы**

*Непрерывный звуковой сигнал:* 

Напряжение на зажимах измерителя выше чем 440 В

**ВНИМАНИЕ! Подключение к измерителю напряжения выше допустимого, грозит повреждением измерителя.** 

*Длинный звуковой сигнал (oк. 0,5 сек.)* 

- Ошибочное нажатие клавиши, не соответствующей данной измерительной функции;
- Превышена внутренняя температура корпуса измерителя (после нажатия клавиши **10** )

*Два длинных звуковых сигнала (после запуска измерения с помощью клавиши 10 )* 

- Частота сети не входит в допустимые границы (45..65 Гц)
- Слишком низкое входное напряжение UΞ<Umin
- Неправильно подсоединены измерительные провода
- Пропало напряжение либо ошибка в период измерения
- Повреждение короткозамкнутой цепи
- Превышен измерительный диапазон

#### **4.5.2 Сигналы подтверждений и другие**

*Короткий звуковой сигнал*

- Подтверждение нажатия клавиши и проведения измерителем соответствующего действия
- Переход с начального экрана к отображению, соответствующему установленной функции
- Возвращение к основному экрану после отображения сообщения о погрешности в измерении полного сопротивления петли короткого замыкания
- В функции **MEM** возвращение к главному меню после очистки ячейки, банка или всей памяти
- Информация о возможности проведения измерения (с надписью **START**)

*Длинный звуковой сигнал (oк. 0,5 сек.)* 

- Сигнализация включения прибора;
- Сигнализация самовыключения прибора;

*Три коротких звуковых сигнала:* 

- Введение результата измерения в память
- Утверждение новых установок в **МЕНЮ**
- Конец очистки ячейки, банка либо всей памяти

#### *4.6 Измерительные провода*

Измерители MZC-310S для измерения петли короткого замыкания двухполюсным методом заводской калибровки учитывая сопротивления фирменных измерительных проводов: PE/N - 1,2 м; L - 1,2 м, 5 м, 10 м, 20 м.

Провода, употребляемые для измерений четырёхполюсным методом, не нуждаются в калибровке, но должны обеспечивать протекание больших токов.

> **ПРЕДУПРЕЖДЕНИЕ: Подключение несоответствующих либо повреждённых проводов грозит поражением высоким напряжением. Внимание: Производитель гарантирует правильные показания только в случае употребления фирменных проводов, полученных с прибором и (в функции 2p) в случае выбора соответствующей длины в МЕНЮ. Употребление удлинителей и других проводов может быть причиной дополнительных ошибок.**

#### 5 Хранение

Во время хранения прибора следует придерживаться следующих рекомендаций:

- Отключить от измерителя все провода
- Убедиться, что измеритель и принадлежности сухие
- При долгом хранении следует вынуть элементы питания
- Хранить согласно норме РН-85/Т-06500/08; температура хранения указана в технических данных

#### 6 Начало эксплуатации

После покупки измерителя следует:

- Проверить комплектацию прибора.
- В контейнере для питания прибора разместить элементы питания
- Проверить и в случае необходимости ввести модификацию прибора (способ отображения результата, номинальное напряжение сети, измерение напряжения прикосновения, длина проводов в методе 2p)

#### $\overline{7}$ Эксплуатация

Следует тшательно ознакомиться с содержанием данной главы, так как в ней изложены все виды измерений, способы проведения измерений, а также основные правила интерпретации результатов.

#### 7.1 Подготовка измерителя к работе

Перед началом проведения измерений следует:

- Убедиться, что состояние зарядки элементов позволит провести измерения
- Проверить, не повреждены ли электроизоляция измерительных проводов и корпус прибора

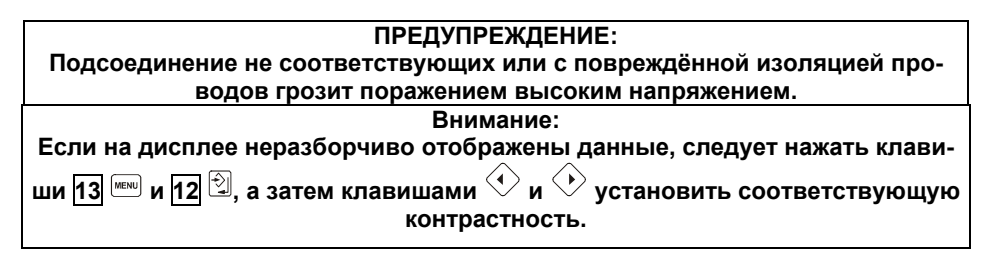

#### 7.2 Проверка напряжения питания

Уровень зарядки элементов питания указывается в ходе работы символом, который находится в правом верхнем углу экрана, как показано на Рис.7.

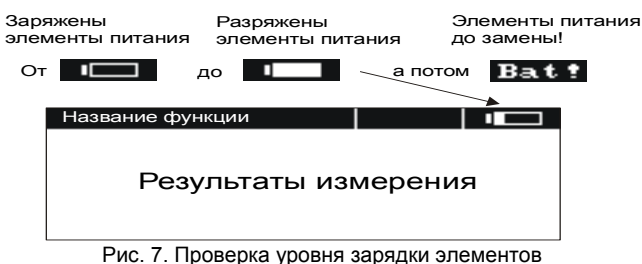

#### $7.3$ Замена элементов питания

Измеритель MZC-310S получает питание от пяти элементов питания R14 (рекомендуется употреблять щелочные элементы), которые находятся внутри, в нижней части корпуса.

> **ПРЕДУПРЕЖДЕНИЕ:** Не отсоединение проводов от гнезд во время замены батарей или аккумуляторов может привести к поражению опасным напряжением.

Ear! Разряжение элементов питания сигнализируется символом П8 В таком случае обязательна замена элементов питания.

Для замены элементов питания, следует:

- Вынуть провода из измерительных гнезд и выключить измеритель.
- Снять крышку контейнера для элементов питания прибора (в нижней части корпуса), отвинтить 4 винта:
- Заменить все элементы питания. Элементы (5 шт. R14) следует установить согласно рисунку, который находится внутри контейнера. Неправильная установка элементов питания не грозит повреждением измерителя и элементов, но измеритель с неправильно установленными элементами не будет работать.
- Установить и привинтить снятую крышку контейнера.

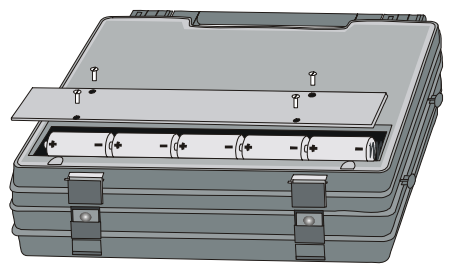

Рис. 8. Способ открытия контейнера для элементов питания.

## *7.4 Условия для проведения измерений и получения правильных результатов*

Для проведения измерения, обязательно выполнение нескольких условий. Измеритель автоматически задерживает измерительную процедуру (не относится к измерению напряжения сети) в случае констатации неправильности:

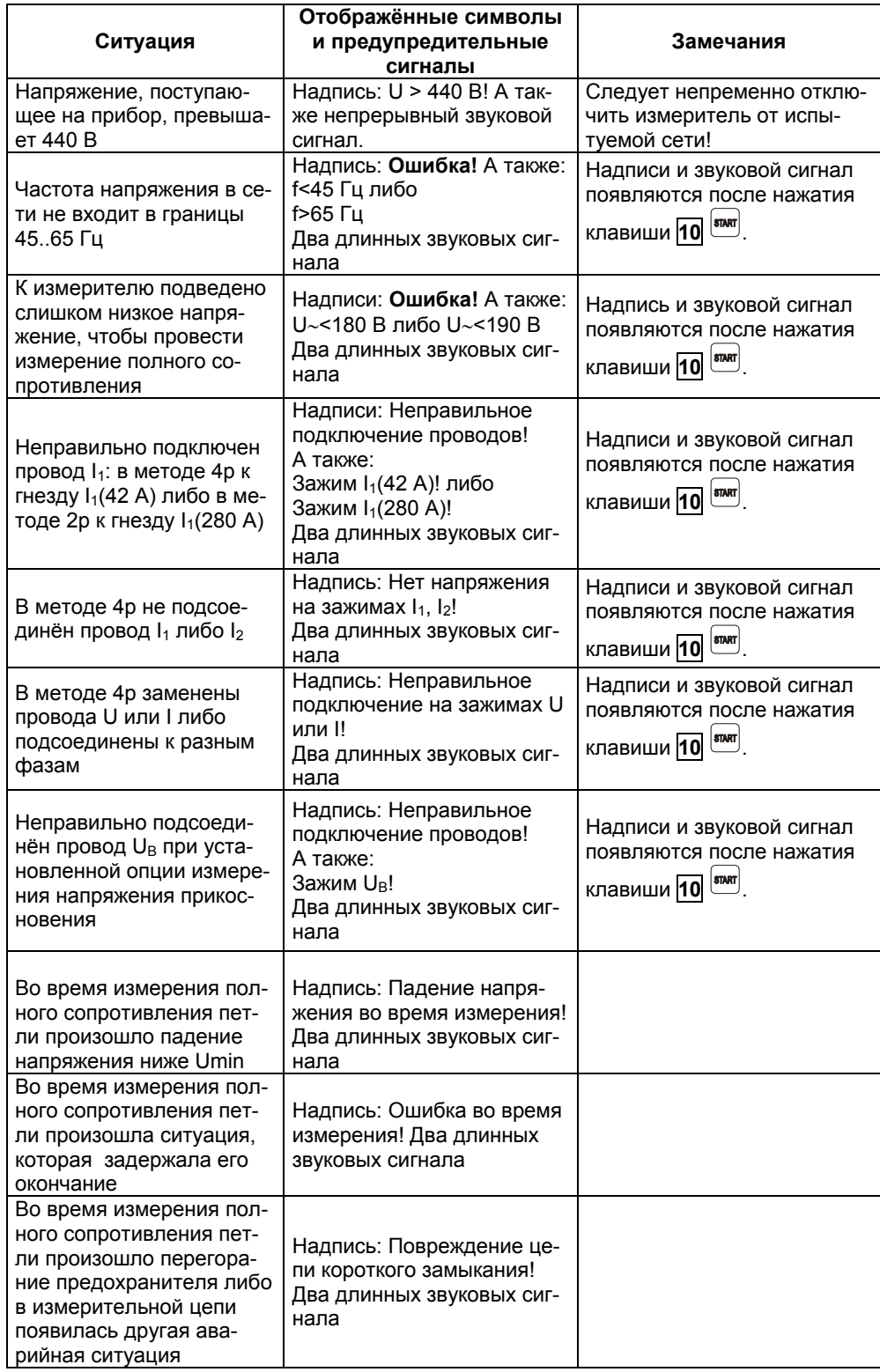

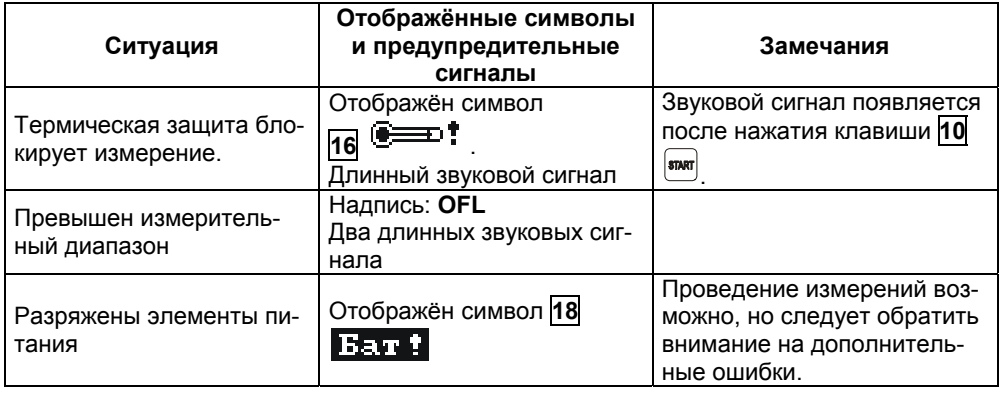

**Внимание:**

**Надписи, сигнализирующие о неправильностях, отображаются 3 секунды.** 

#### *7.5 Способ подсоединения измерителя*

Измеритель подсоединяется к исследованной электроэнергетической сети либо к устройству согласно рисунку 9-19. Следует обратить внимание на правильный выбор измерительных наконечников, потому что точность проведённых измерений зависит от качества произведённых соединений. Они должны гарантировать хороший контакт и давать возможность беспрепятственному протеканию большого измерительного тока. Запрещается, например подсоединение зажима типа «Крокодил» на заржавевшие или окисленные участки - следует эти участки перед работой очистить или употребить для измерений острый зонд.

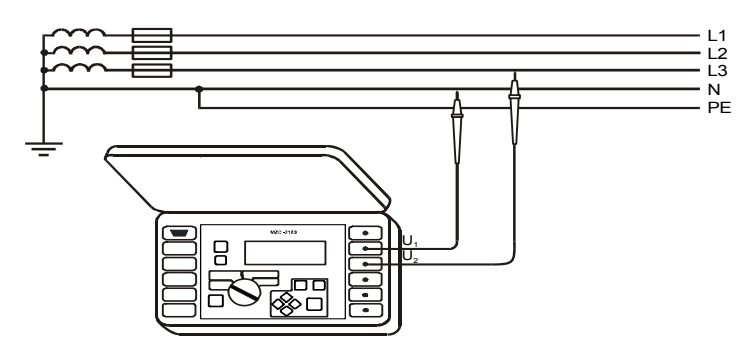

Рис.9. Измерение переменного напряжения

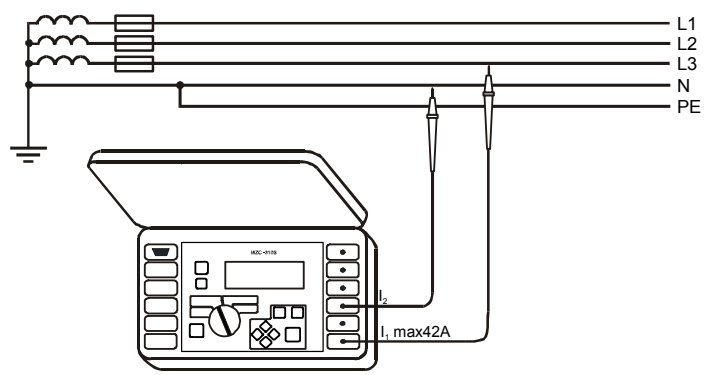

Рис.10. Измерение полного сопротивления в рабочей сети (L-N) двухполярным методом

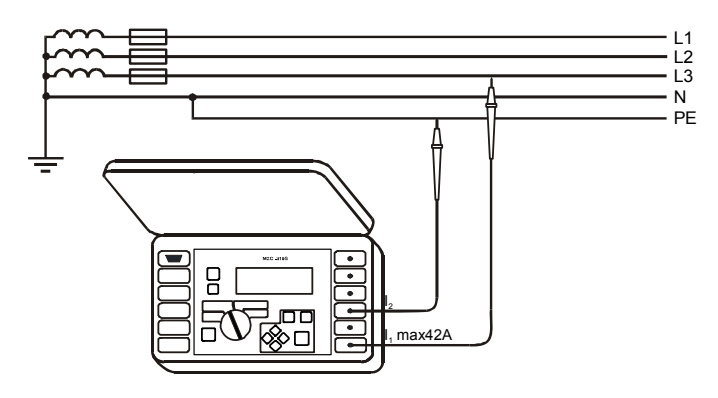

Рис.11. Измерение полного сопротивления в защитной цепи (L-PE) двухполярным методом

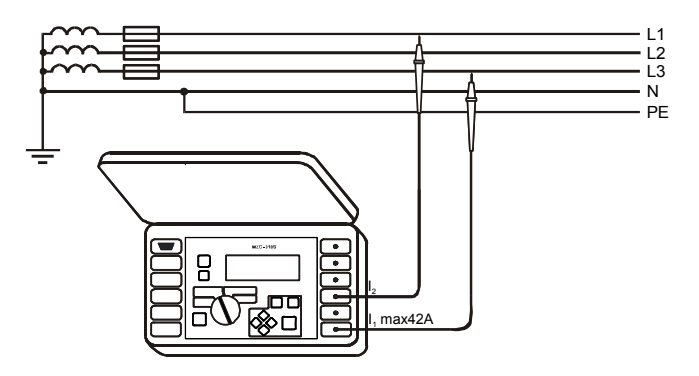

Рис.12. Измерение полного сопротивления в рабочей цепи (L-L) двухполярным методом

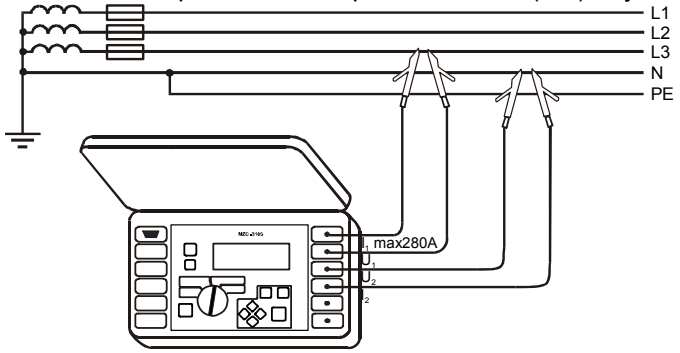

Рис.13. Измерение полного сопротивления в рабочей цепи (L-N) четырёхполярным методом

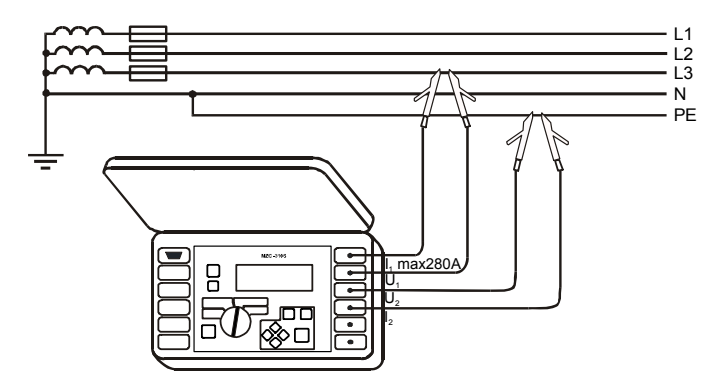

Рис.14. Измерение полного сопротивления в защитной цепи (L-PE) четырёхполярным методом

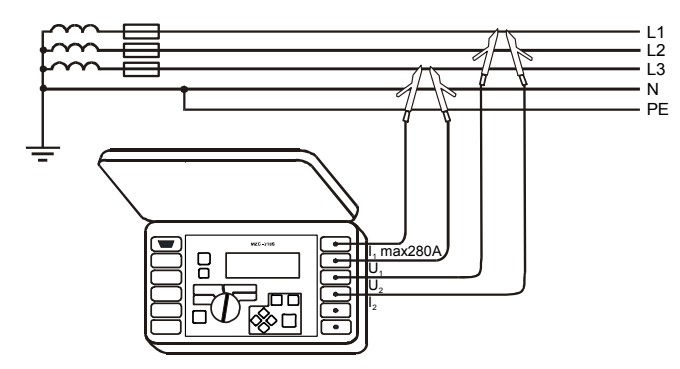

Рис.15. Измерение полного сопротивления в рабочей цепи (L-L) четырёхполярным методом

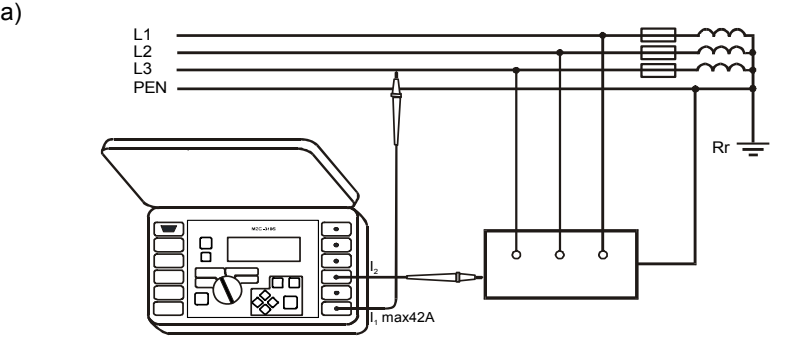

б)

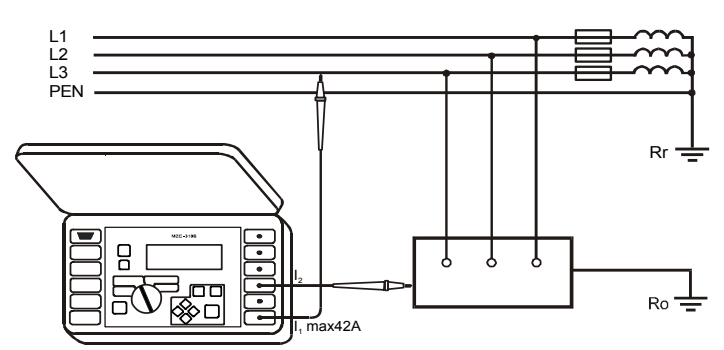

Рис.16. Проверка эффективности защиты корпуса электроустановки двухполярным методом в случае: a) сети TN, б) сети TT

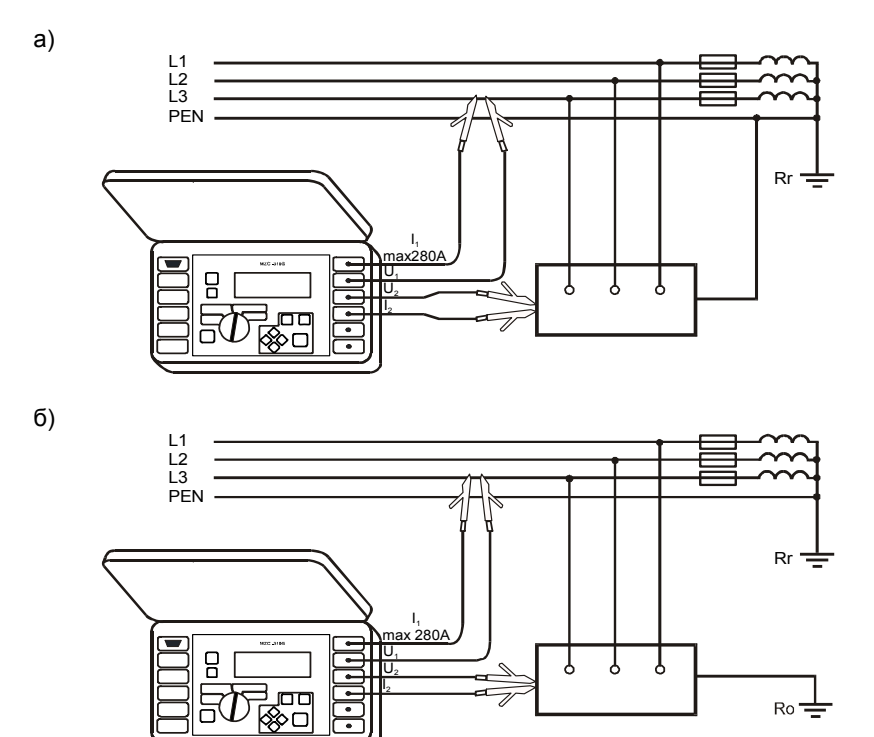

Рис.17. Проверка эффективности защиты корпуса электроустановки четырёхполярным методом в случае: a) сети TN, б) сети TT

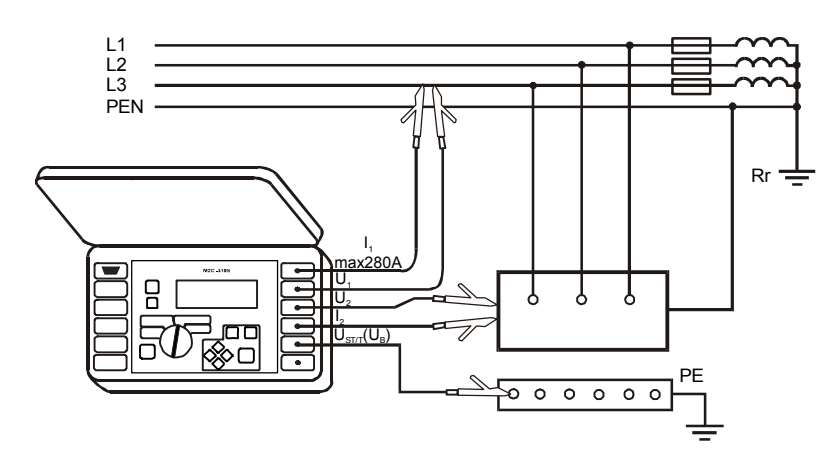

Рис.18. Измерение напряжения прикосновения U<sub>ST</sub>

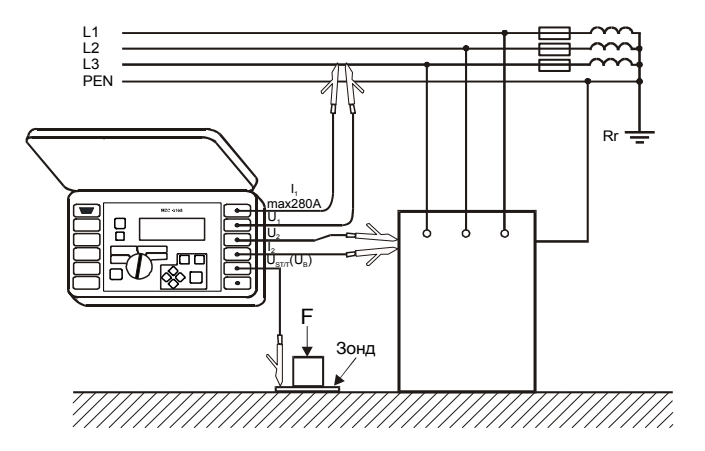

Рис.19. Измерение поражающего напряжения прикосновения  $U_T$ 

#### *7.6 Измерение переменного напряжения*

- *Для измерения переменного напряжения следует:*
- Измерительные провода подключить к гнездам:  $\overline{4}U_1$  и  $\overline{5}U_2$  (Рис.9)
- Круговой переключатель функций **9** установить в позицию U~
- Результат измерения изображён на Рис.2.
- Прибор измеряет переменное напряжение с частотой в границах 45..65 Гц как True RMS без исключения (с учетом) возможной постоянной составляющей. Напряжение с частотой менее чем 45 Гц измеряется как постоянное. Если частота измеряемого напряжения не входит в установленные границы, взамен её значения отображается соответствующее сообщение: f<45 Гц либо f>65 Гц.

#### *7.7 Измерение параметров петли короткого замыкания*

**ВНИМАНИЕ!**

**Если в испытуемой сети находятся выключатели дифференциального тока, то на время проведения измерения полного сопротивления следует произвести обход. Но следует помнить, что с таким способом измерения происходят изменения в измеряемой цепи и результаты могут минимально отличаться от реальных.** 

**После каждого измерения следует удалить изменения, введенные на время измерений и проверить работу выключателя дифференциального тока.** 

#### **Внимание:**

**Проведение большого количества измерений за короткий промежуток времени способствует тому, что в резисторе, ограничивающем протекающий через измеритель ток, может выделиться очень большое количество тепла. В связи с этим корпус прибора может нагреваться. Это нормальное явление, а измеритель обладает защитой перед достижением слишком высокой температуры. Во время измерений током 280 A прибор, в случае необходимости, автоматически включает вентилятор, который уменьшает время охлаждения прибора.** 

#### **Внимание:**

**Минимальный промежуток времени между следующими измерениями - 5 секунд. Отображённая на экране надпись "START" сигнализирует о возможности проведения измерения.** 

#### *7.8 Измерение напряжения и частоты сети*

При установленной функции измерения параметров петли короткого замыкания (2p либо 4p) прибор измеряет напряжение и частоту сети изложенным в пункте 7.6. способом. Их значение отображается внизу экрана. Индекс, обозначающий напряжение U указывает на вид измеряемого напряжения фазное - ULN, межфазное - ULL , либо значение напряжения превышает границы, в случае измерений согласно Рис.19. -  $U_T$ . Те же самые правила отметки касаются напряжения, отмеренного во время измерения полного сопротивления петли короткого замыкания.

#### *7.9 Изменение номинального напряжения сети*

Номинальное напряжение употребляется для вычисления значения тока короткого замыкания. Для того чтобы установить значение номинального напряжения следует:

- **MENU** Нажать клавишу **13**
- выбрать функцию Установка измерения петли
- в позиции  $U_0[V]$  выбрать и запомнить значение номинального напряжения (смотри пункт 9.3)

#### *7.10 Отображение всех результатов измерения или только главного результата*

Для того чтобы выбрать отображение всех результатов либо только главного результата (Z<sub>S</sub> или I<sub>K</sub>) следует:

- **MENU** Нажать клавишу **13**
- выбрать функцию Установка отображения;
- В позиции Результаты выбрать и запомнить нужную опцию (смотри пункт 9.3 Меню)

#### *7.11 Отображение результата измерения в форме полного сопротивления либо тока*

Главный результат измерения можно отобразить в форме полного сопротивления либо тока короткого замыкания. Если выберем полное сопротивление, то первым из дополнительных результатов будет ток и наоборот (Рис.3.).

Для выбора отображённой величины следует:

- MENU Нажать клавишу **13**
- выбрать Установка отображения

в позиции Основной результат выбрать и запомнить величину для отображения (смотри пункт 9.3)

Измеритель всегда измеряет полное сопротивление, a отображенный ток короткого замыкания высчитывается согласно формуле:

$$
I_k = \frac{U_n}{Z_s}
$$

где:  $U_n$  – номинальное напряжение испытуемой сети,  $Z_s$  – замеренное полное сопротивление. Измеритель автоматически распознает напряжение (380 В или 400 В) при междуфазном измерении и учитывает его во время расчёта.

В случаях, когда напряжение измеряемой сети является вне допустимого диапазона, измеритель не сможет определить соответствующего номинального напряжения для вычисления тока короткого замыкания. В таком случае вместо значения тока короткого замыкания отображены будут горизонтальные чёрточки. На Рис. 20 показаны диапазоны напряжений, для которых вычисляется ток короткого замыкания.

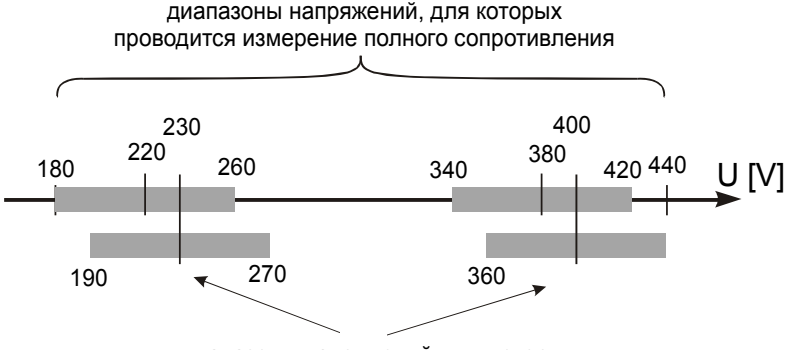

диапазоны напряжений, для которых вычисляется ток короткого замыкания

Рис. 20. Зависимости между напряжением сети и возможностью вычисления тока короткого замыкания

В следующей части руководства по эксплуатации определение "измерение полного сопротивления" будет обозначать проведение измерения и отображение результата в форме тока или полного сопротивления.

#### *7.12 Измерение напряжения прикосновения UST и поражающего напряжения прикосновения UT*

#### **ПРЕДУПРЕЖДЕНИЕ:**

 $\Pi$ оражающее напряжение прикосновения  $U_T$ , измеряемое прибором, отно**сится к номинальному напряжению сети, при котором проведено измерение. Для других номинальных напряжений следует провести пересчёт отображенного результата.** 

В сетях с иным номинальным напряжением необходимо при расчёте поражающего напряжения прикосновения **U<sub>T</sub>** внести соответствующую поправку. Например, в сети с Uo =230 В поражающее напряжение прикосновения будет в 230/220=1,045 раза больше, чем отображаемый на приборе.

Для измерения напряжения прикосновения  $U_{ST}$  либо поражающего напряжения прикосновения  $U_T$ следует:

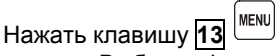

- Выбрать функцию Установка измерения петли
- В позиции Измерение (4p) выбрать  $U_{ST}$  либо  $U_T$  и запомнить выбор (смотри пункт 9.4)
- Подсоединить измерительные провода согласно Рис.18 для U<sub>ST</sub> либо согласно Рис.19 для U<sub>T</sub>

**Внимание: Если не измеряется напряжение прикосновения, следует в МЕНЮ в позиции "Измерение (4p)" выбрать и запомнить опцию "– –". В противном случае отображённые значения не будут правильными, потому что в неподключенном гнезде UST/T (UB) могут быть индуцированы напряжения.** 

Значение напряжения прикосновения  $U_{ST}$  (либо поражающего напряжения прикосновения  $U_T$ ), являющееся значением, отнесенным к ожидаемому току короткого замыкания, вычисленного согласно формуле, показанной в пункте 7.11, отображается на месте результата частоты в колонке дополнительных результатов (Рис.21).

Измерение поражающего напряжения прикосновения U<sub>T</sub> происходит после коммутации в измерителе резистора значением 1 кОм между зажимами  $U_2$  и  $U_{ST/T}$  ( $U_B$ ). Резистор показывает сопротивление человека, а зажим U<sub>ST/T</sub> (U<sub>B</sub>) соединяется с электродом (зондом), симулирующим ступни человека на основании полов помещения (Рис.19).

#### *7.13 Выбор длины измерительных проводов (для измерений двухполюсным методом)*

Перед проведением измерений следует выбрать соответствующую длину проводов (такую, как длина проводов, употребляемых для измерений).

> **ВНИМАНИЕ! Употребление фирменных проводов и выбор правильной длины гарантируют сохранение декларированной точности измерений.**

Для выбора длины проводов следует:

**MENU** Нажать клавишу **13**

выбрать Установка измерения петли

в позиции Провод 2p [m] выбрать и запомнить соответствующее значение (смотри пункт 9.4)

#### *7.14 Отображение результатов измерений*

Если выбрана функция отображения всех результатов измерения, в роли главного результата отображается полное сопротивление петли короткого замыкания Z<sub>S</sub> либо ток короткого замыкания I<sub>K</sub>. С правой стороны экрана отображаются суммарные результата измерения:

- Ток короткого замыкания I<sub>K</sub> либо полное сопротивление петли короткого замыкания Z<sub>S</sub>
- Активное сопротивление R
- Реактивное сопротивление XL

А также:

- Сетевое напряжение в момент измерения  $(U_{LN}, U_{LL}$  или  $U \equiv Y$
- Частота сети в момент измерения либо напряжение прикосновения или поражающее напряжение прикосновения

Примерный вид экрана после проведения измерения параметров петли короткого замыкания четырёхполюсным методом показывает Рис.21.

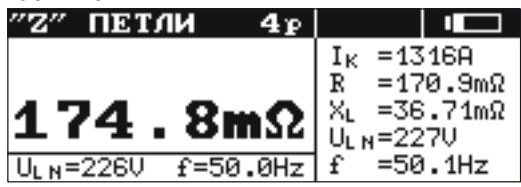

Рис. 21. Отображение результатов измерения для параметров петли короткого замыкания

Если выбрана функция отображения только главного результата измерения, вид главного экрана после измерения идентичен Рисунку 4.

#### *7.15 Измерение параметров петли короткого замыкания двухполюсным методом*

Данное измерение является измерением с помощью тока значением до 42 A (ограничивающий резистор тока короткого замыкания 10 Ом, измерительный диапазон 200 Ом). Для проведения измерения следует:

- Измерительные провода подсоединить к гнездам: 2 I<sub>1</sub> (Imax 42 A) и 3 I<sub>2</sub> (Рис.10-12)
- Круговой переключатель функций **9** установить положение 2p (Imax = 42 A)
- Нажать клавишу **10**

#### *7.16 Измерение параметров петли короткого замыкания четырёхполюсным методом*

Данное измерение является измерением с помощью тока значением до 280 A (ограничивающий резистор тока короткого замыкания 1,5 Ом, измерительный диапазон 2 Ом), предназначено для электропроводок с очень низкими значениями полного сопротивления петли короткого замыкания.

*Для проведения измерения следует:* 

- Измерительные провода подсоединить следующим способом (Рис.13-15):
- Токовые провода к гнездам: **1** I1 (Imax 280 A) и **3** I2
- Провода напряжения к гнездам: 4 U<sub>1</sub> и 5 U<sub>2</sub>
- Круговой переключатель функций **9** установить в положении 4p (Imax = 280 A)
- Istart Нажать клавишу **10**

#### *7.17 Измерение сопротивления заземления*

Приборы MZC-310S могут быть использованы для приблизительных измерений сопротивления заземления. Для этого в роли источника напряжения, способствующего образованию измерительного тока, используется фазный провод сети – смотри Рис.22.

Результат измерения есть сумма сопротивлений измеряемого заземлителя, рабочего заземления, источника и фазного провода. Измеренное значение будет отягощено дополнительными погрешностями, что может привести к недостаточной точности измерения.

Если данный результат не превысит допустимого значения для исследуемого заземления, то можно признать, что заземление выполнено правильно и нет необходимости в применении более точных методов измерения.

Перед измерением сопротивления заземления необходимо ознакомиться с системой заземления сети и электрооборудования.

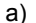

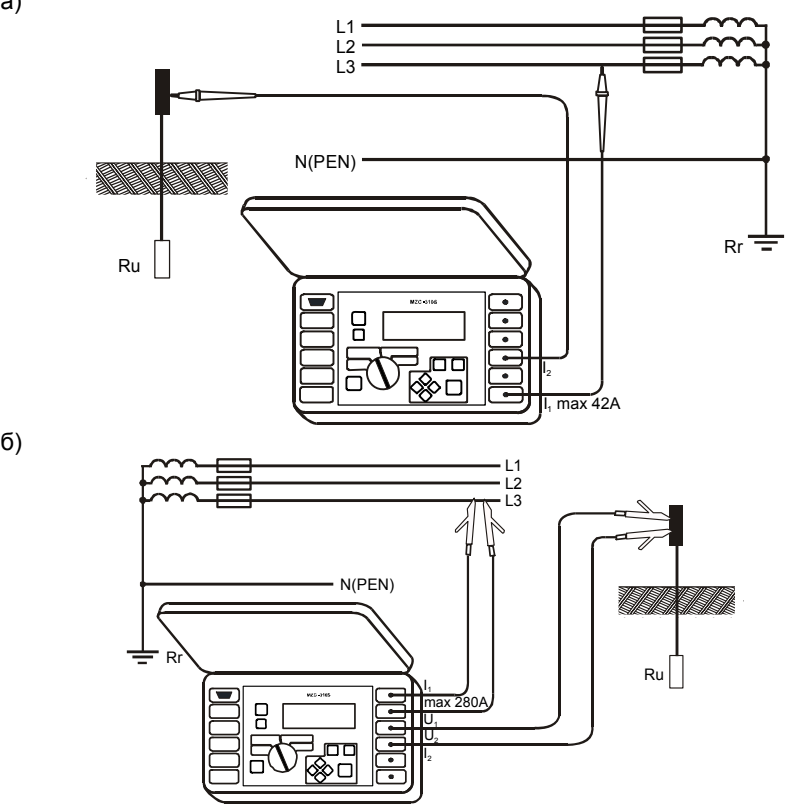

Рис.22. Способ подключения измерителя MZC-310S при измерении сопротивления заземления:a) двухполярным методом б) четырёхполярным методом

При измерении в сети TN-C, TN-C-S, используя фазу той же сети необходимо разъединить проводник РЕ, N от измеряемого заземлителя (Рис. 23.)

Если отключение защитных проводников невозможно, то следует применить измеритель сопротивления заземления серии MRU-100 (101).

> Внимание: Разъединение проводников заземляющего устройства измеряемого объекта создает серьезную угрозу для лиц, исполняющих измерения и посторонних лиц. По окончании измерений необходимо восстановить надежное соединение защитного, нейтрального проводника.

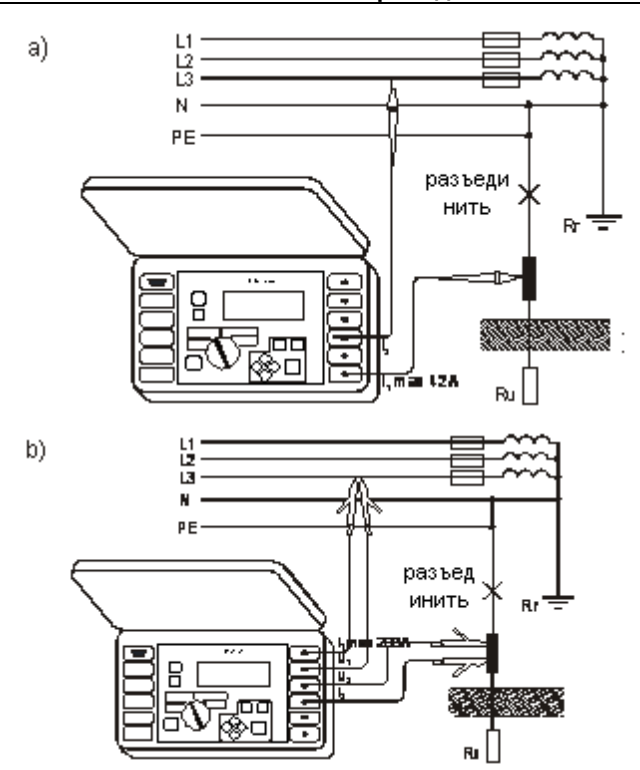

Рис.23. Способ подключения измерителя MZC-310S во время измерений сопротивления заземлений: а) двухполярным методом б) четырёхполярным методом

#### 8 Память результатов измерений

Измерители MZC-310S обладают памятью на 990 результатов измерений параметров петли короткого замыкания. Место в памяти, в которую вводится единичный результат, называется ячейкой памяти. Вся память разделена на 10 банков по 99 ячеек. Каждый результат можно записывать в ячейке с избранным номером и банком, благодаря чему пользователь измерителя может на своё усмотрение применить номера ячеек к отдельным измерительным пунктам, а номера банков к отдельным объектам. Можно также проводить измерения в любой последовательности и повторять их без потери остальных данных.

Память результатов измерений не подлежит стиранию после выключения измерителя, а это значит, что результаты можно считывать или пересылать в компьютер позже. Не изменяется также номер актуальной ячейки и банка.

Рекомендуется очистка памяти после считывания данных либо перед проведением новой серии измерений, которые могут быть введены в те самые ячейки, что и предыдущие.

#### $8.1$ Введение результатов измерений в память

В память можно вводить только результаты измерений, проведенных при круговом переключателе в позиции 2р либо 4р. Для этого следует (после проведения измерения):

Нажать клавишу 12  $\geq$ . На экране будет отображён номер употребляемого банка и номер актуальной ячейки (Рис.23). Ободок вокруг номера банка обозначает, что в нём минимум одна ячейка занята. Ободок вокруг номера ячейки обозначает, что занята ячейка.

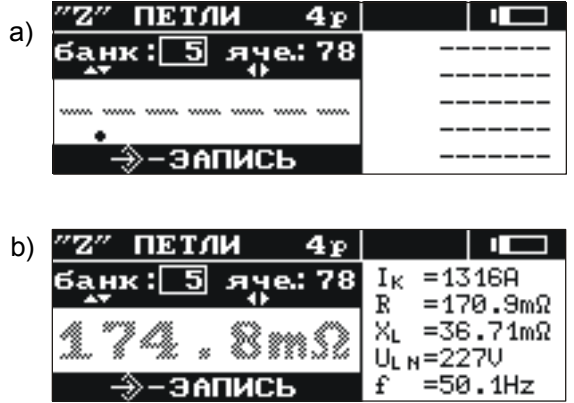

Рис.23. Вид экрана во время записи в память: a) пустая ячейка b) ячейка с введенным результатом (главный результат отображён серым цветом)

- Клавишами  $\heartsuit$  и  $\vee$  выбрать номер банка, а клавишами  $\vee$  и  $\vee$  номер ячейки либо оставить актуальные номера (рекомендуется, если перед измерениями банк был очищен)
- Повторно нажать клавишу **12** .

В память вводится главный результат и его суммарное значение, значения напряжения и частоты сети в момент измерения, а также номинальное напряжение сети.

Попытка введения записи в занятую ячейку способствует появлению на экране на месте главного резуль-

тата, предупреждающего сообщения: **Ячейка занята! Заменить?** Нажатие клавиши **12** способствует введению нового результата и потери предыдущего. Для того чтобы отменить запись и выбрать свобод-

ную ячейку, следует нажать клавишу **14 [**ssc]

Введение в память сигнализируется отображением на экране символа **19** а также тремя короткими звуковыми сигналами.

Во время введения записи в последнюю ячейку в данном банке, на экране вместо символа **19** появляется надпись: **Последняя ячейка в банке!**

#### *8.2 Просмотр памяти*

Для того, чтобы просмотреть введенные в память результаты измерений следует круговой переключатель **9** установить в позиции **MEM**. В Меню выбрать Просмотр. На экране появится значение последней вписанной ячейки (Рис.5). Клавишами  $\Diamond$  и  $\Diamond$  можно выбрать номер банка, который предпочитаем про- $\epsilon$ матривать, а клавишами  $\Diamond$  и  $\Diamond$  номер ячейки. Если ячейка не была заполнена, вместо результатов измерений будут отображены горизонтальные линии.

#### *8.3 Стирание памяти*

Очистить можно всю память, отдельные банки либо единичные ячейки. Для того, чтобы стереть ячейку следует:

- Круговой переключатель **9** установить в позиции **MEM**
- выбрать функцию Очистка ячейки
- клавишами  $\Diamond$  и  $\Diamond$  выбрать номер банка, а клавишами  $\Diamond$  и  $\Diamond$  номер ячейки, которую хотим стереть (Рис.24)

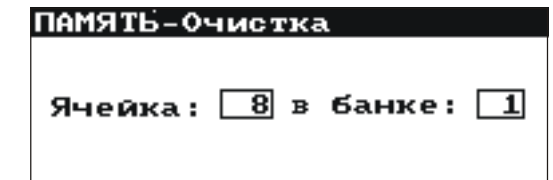

Рис.24. Стирание ячейки памяти: 1 – номер банка, 8 – номер ячейки, 1 – банк с минимум одной занятой ячейкой, 8 – ячейка занята

- нажать клавишу **12** ; на экране будет отображён вопрос, очистить ли всю ячейку
- после выбора опции ДА нажать клавишу **12** ; на экране появится надпись: **Очистка выбранной ячейки**, а также дорожка, информирующая о действиях стирания. После окончания стирания отобразится надпись: **Ячейка очищена!** а измеритель известит тремя короткими звуковыми сигналами

*Для того, чтобы стереть банк следует:* 

- круговой переключатель **9** установить в позиции **MEM**
- выбрать функцию **Очистка банка**
- клавишами  $\Leftrightarrow$ и $\Leftrightarrow$  выбрать номер банка
- нажать клавишу **12** ; на экране будет отображён вопрос, очистить ли весь банк
- после выбора опции ДА нажать клавишу **12** ; на экране отобразится надпись: Очистка всего банка, а также дорожка, информирующая о действиях стирания. После окончания стирания появится надпись: **Банк очищен!** а измеритель известит тремя короткими звуковыми сигналами *Для того, чтобы стереть всю память, следует:*

круговой переключатель **9** установить в позиции **MEM**

- в меню выбрать функцию **Очистка памяти**
- нажать клавишу **12** ; на экране будет отображён вопрос, очистить ли всю память
- после выбора опции ДА нажать клавишу **12** ; нажать клавишу **12** ; на экране отобразится надпись: Очистка всей памяти, а также дорожка, информирующая о действиях стирания. После окончания стирания появится надпись: **Вся память очищена!** а измеритель сгенерирует три коротких звуковых сигнала

Для того чтобы отказаться от стирания, следует нажать клавишу  $\overline{14}^{\text{[esc]}}$ 

### **9 Меню**

Меню доступно в каждой позиции кругового переключателя за исключением **MEM**. Вход в данную опцию через нажатие клавиши **MENU** способствует проведению следующих операций:

- Регулировка контрастности дисплея (0...100%)
- Передача данных каналом RS232
- Установка отображаемых параметров
- Установка параметров измерения полного сопротивления петли
- Выбор языка
- Проверка стабильности сети и обновление программы дополнительные функции
- Получение основной информации о производителе и версии программы

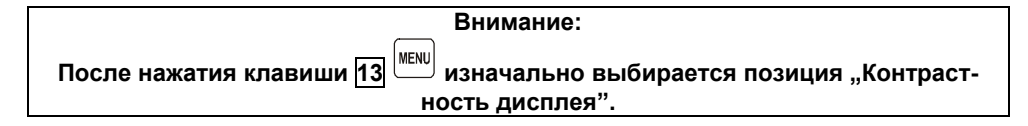

#### *9.1 Регулировка контрастности дисплея*

- Нажать клавишу 13
- Клавишами  $\Diamond$  и  $\Diamond$  установить нужную контрастность.
- для того чтобы выйти из опции следует нажать клавишу <mark>14</mark>  $\left[\frac{\text{esc}}{\text{s}}\right]$

#### *9.2 Передача данных*

*Для передачи данных между измерителем и PC компьютером следует:* 

- подсоединить измеритель с компьютером (смотри пункт 9.8.2)
- в **МЕНЮ** выбрать позицию: **Передача данных (RS-232)**
- запустить соответствующую программу в компьютере

#### *9.3 Установка отображения*

*В данном подменю (Рис.25) можно выбрать отображение следующих параметров:* 

- отображение результатов: всех либо только  $Z_{\text{S}}$  ( $\vert$ к)
- отображение главного результата в форме  $Z_S$  либо  $I_K$

Выбор параметра (в перпендикуляре) проводится клавишами  $\Diamond$  и  $\Diamond$  а выбор значений (по горизон-

тали) клавишами  $\hat{\heartsuit}$  и  $\hat{\heartsuit}$ . Для подтверждения изменений в установках, следует выбрать позицию:

**Запомнить?** а также опцию ДА и нажать клавишу **12**  $\boxed{2}$ 

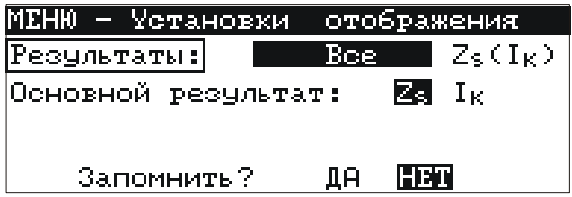

Рис. 25. МЕНЮ – Установка отображения

#### *9.4 Установка измерения петли*

- *В данном подменю (Рис.26) можно установить следующие параметры:*
- номинальное напряжение сети  $U_n$  (220 В, либо 230 В)
- длина проводов в измерении параметров петли короткого замыкания двухполюсным методом (2p)
- измерение напряжения прикосновения  $U_{ST}$  либо поражающего напряжения прикосновения  $U_T$  (и отображение на место частоты в колонне дополнительных результатов) опциями да или нет

Выбор проводится как в пункте 9.3.

|                 | МЕНЮ-Установки измерения петли |
|-----------------|--------------------------------|
| U, [V]:         | 220/380 230/400                |
| Провод 2р[м]:   | 1.25<br>-10 20                 |
| Измерение (4р): | Usrl Ur                        |
| Запомнить?      | HET<br>ДA                      |
|                 |                                |

Рис. 26. МЕНЮ – Установка измерения петли

#### *9.5 Выбор языка*

Войдя в Меню «Язык» пользователь измерителя имеет возможность выбора языка, в котором измеритель будет отображать все надписи.

#### *9.6 Дополнительные функции*

#### **9.6.1 Ожидаемые разбросы**

Если результат измерения полного сопротивления петли короткого замыкания отступает от предполагаемого значения либо нет сходимости в результатах проведённых измерений, можно использовать функцию Ожидаемый разброс. Данная функция способствует определению погрешностей измерений полного сопротивления петли короткого замыкания, выступивших в результате нестабильности напряжения сети в данном измерительном пункте (то есть независимых от параметров измерителя). Измеритель (установлен и подсоединён к сети так, как для измерений полного сопротивления петли короткого замыкания – 2p либо 4p) производит анализ и на его основе вычисляет значения погрешностей, которые могут дополнительно получить измерения полного сопротивления петли короткого замыкания.

**Внимание: Функция относится к последнему результату измерения.** 

Войдя в функцию, отображается короткая информация о ее возможностях и рекомендация изучения дан-

ной инструкции. Переходя далее, после выбора опции **ДА** и нажатия клавиши **12** , на экране появляется изображение как на Рис.27 (для метода 4p).

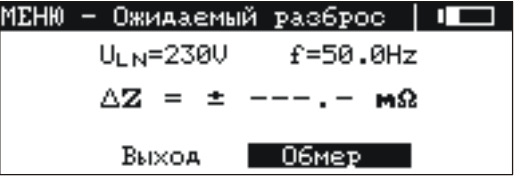

Рис. 27. Ожидаемый разброс

В верхней части экрана отображены значения напряжения и частоты сети измеряемые в ходе работы. Ниже отображено вычисленное оценочное значение погрешности для измерительного метода, на который в данном случае установлен измеритель.

Для запуска измерения следует выбрать Обмер и выбрать клавишу **12** . Отобразится надпись: Жди, продолжается измерение, а также дорожка, информирующая о действиях измерения. После окончания измерения будет отображён результат ( Рис. 27 – взамен горизонтальных чёрточек). Повторное нажа-

тие клавиши **12** проведёт запуск очередного измерения.

Для выхода из опции, после выбора Выход следует нажать клавишу **12** . Можно также использовать клавишу **14**  $\frac{L}{2}$ 

#### **9.6.2 Обновление программы измерителя**

Возможно обновление управляющей программы без необходимости отправки измерителя в сервисный центр.

#### ВНИМАНИЕ!

#### Функция предназначена только для лиц свободно владеющими компьютерными устройствами. Гарантия не поддерживается в случае неправильного применения этой функции.

В случае необходимости обновления программы, следует:

- С сайта поставщика (www.sonel.ru) скачать программу для программирования измерителя
- Подсоединить измеритель к РС компьютеру
- В измерителе выбрать функцию "Обновление программы" и подтвердить прочтение отображенной информации
- В компьютере установить и запустить программу для программирования измерителя
- В программе выбрать порт, запустить "Тест связи", а затем запустить функцию "Программирование"
- Действовать согласно инструкциям, отображенным программой

ВНИМАНИЕ! На время программирования следует заменить старые элементы питания на новые. Во время программирования запрещается выключать измеритель и отсоединять кабель для передачи данных.

#### Внимание:

ტ Во время программирования клавиатура (кроме клавиши 8 ) не работает. В данной функции измеритель не выключается автоматически.

#### $9.7$ Информация о производителе и программе

Войдя в данное подменю можно получить основную информацию о производителе измерителя, а также о версии программы.

#### $9.8$ Передача данных в компьютер

#### $9.8.1$ Пакет принадлежностей для работы с компьютером

Для работы измерителя с компьютером необходим пакет дополнительных принадлежностей: провод для последовательной передачи данных и соответствующая программа. В случае если данный пакет не был приобретён с измерителем, его можно приобрести у Изготовителя или Поставщика.

Данный пакет можно использовать для работы с многими приборами фирмы SONEL S.A., которые имеют канал RS232.

Детальную информацию о программном обеспечении можно получить у Изготовителя и Поставщика.

#### $9.8.2$ Соединение измерителя с компьютером

Подсоединить провод к последовательному порту (RS-232) компьютера и к гнезду [7] измерителя. В МЕНЮ запустить функцию передачи данных (смотри пункт 9.2).

Запустить программу.

Действовать согласно указаниям программы.

Если Ваш компьютер не имеет разъема RS-232, то Вы можете произвести подключение с помощью специального переходника - Адаптера интерфейса конвертора USB / последовательный порт TU-S9 (рис. 28). Если данный адаптер-переходник Вами не был приобретен совместно с прибором, то Вы можете приобрести его отдельно в компании СОНЭЛ.

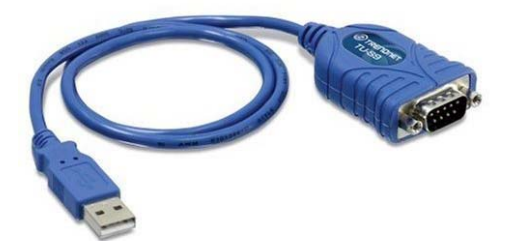

Рис. 28 Адаптер интерфейса конвертор USB / последовательный порт TU-S9

#### 10 Решение проблемных ситуаций

#### 10.1 Предупреждения и информация, отображенные измерителем

Измерители MZC-310S на дисплее сигнализируют состояния в связи с работой измерителя, или же с внешними условиями, связанными с измерительным процессом.

#### 10.1.1 Превышение измерительного диапазона

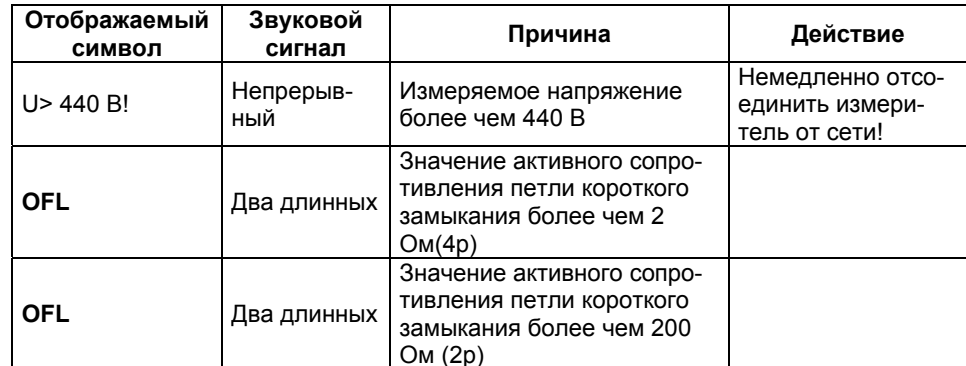

#### 10.1.2 Информация о состоянии элементов

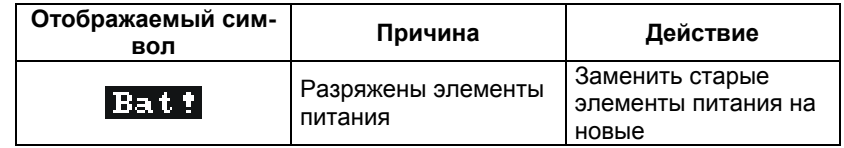

#### 10.2 Сообщения об ошибках, выявленных в результате самоконтроля

Измерители семейства MZC-310S часто работают в сложных условиях и подвергаются значительным электрическим помехам, которые могут повлиять на содержание внутренних регистров прибора. Во избежание серьезных ошибок и для обеспечения доверия пользователя к прибору, автоматически контролируются некоторые параметры и, в случае необходимости, на дисплее отображаются сообщения об ошибках:

Е00 - ошибка входной цепи, прибор необходимо отправить в Сервисный центр

Е 01 - ошибка в калибровке соединительных проводов прибора. Информация о величине сопротивления соединительных проводов прибора для откалиброванного прибора неправильная. Необходимо провести повторно автокалибровку и только после этого измерения могут быть продолжены.

- Е10 ошибка считывания из памяти либо записи в память настроек прибора
- Е88 ошибка в данных калибровки прибора
- Е99 ошибка в памяти микропроцессора прибора

Отображение на дисплее сообщения об ошибке может быть вызвано одномоментным влиянием случайных внешних факторов. В связи с этим необходимо выключить прибор и включить его снова. Если же проблема повторится, необходимо отправить прибор в Сервисный центр.

#### 10.3 Прежде чем отправить измеритель в Сервисный центр

Перед отсылкой измерителя в сервисный центр, необходимо первоначально позвонить в сервисный центр и объяснить причины поломки. Возможно причина не в поломке, а в ошибке при работе с измеритепем.

Сервисный ремонт измерителя возможен только в сервисном центре, имеющем договор с производитепем

В ниже указанной таблице описаны рекомендуемые действия в некоторых ситуациях возникающих при эксплуатации прибора.

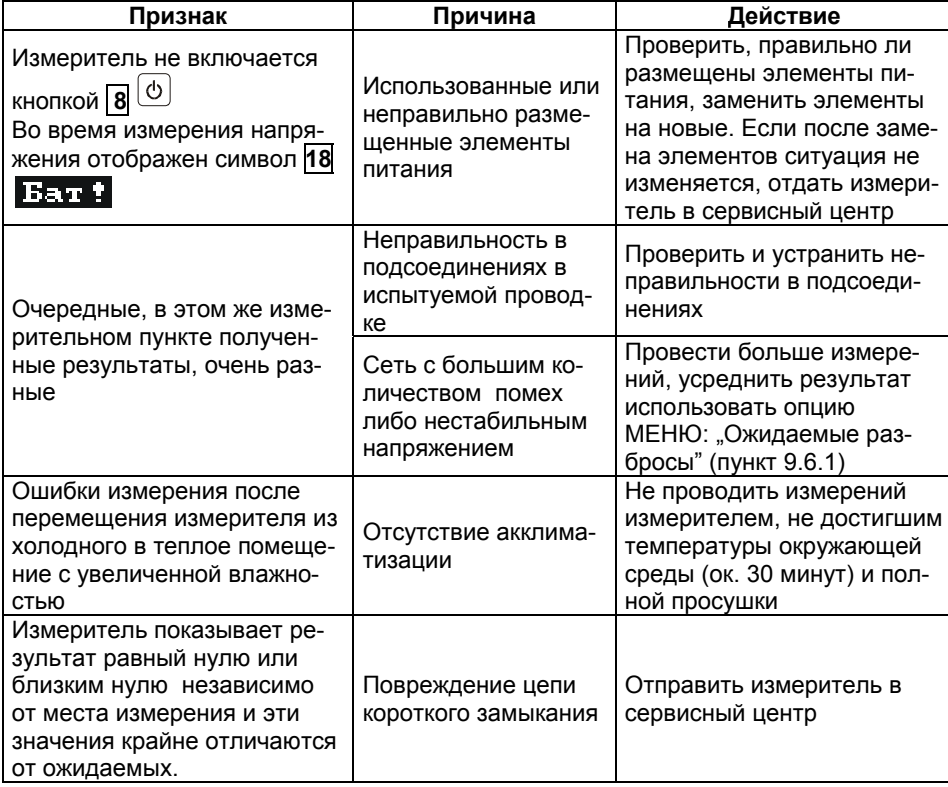

### 11 Обслуживание прибора

Внимание  $\overline{\mathbb{A}}$ 

В случае нарушения правил эксплуатации оборудования, установленных Изготовителем, может ухудшиться защита, примененная в данном приборе.

Корпус измерителя можно чистить мягкой влажной фланелью, применяя любой доступный мыльный DACTBOD.

Нельзя использовать растворители, абразивные чистящие средства (порошки, пасты и так далее).

Электронная схема измерителя не нуждается в чистке, за исключением гнезд подключения измерительных проводников.

Измеритель работает с щелочными (alkaline) элементами питания SONEL C LR14 1,5 V.

### 12 Условия окружающей среды

#### Нормальные условия окружающей среды

а) рабочая температура от 0° до 35°С

- б) температура номинальная от 20° до 25°С
- в) температура хранения от -20°С до +60°С

г)) при максимальной относительной влажности 85 % для температур до 31°С и с линейным уменьшением относительной влажности до 60% при увеличении температуры до 40°С

### 13 Утилизация

Измеритель, предназначенный для утилизации, следует передать Производителю. В случае самостоятельной утилизации ее следует производить в соответствии с действующими правовыми нормами.

### **14 Приложения**

#### *14.1 Технические данные*

Сокращение «е.м.р.» в определении основной погрешности обозначает «единица младшего разряда»

#### **14.1.1 Измерение напряжения переменного тока U, True RMS**

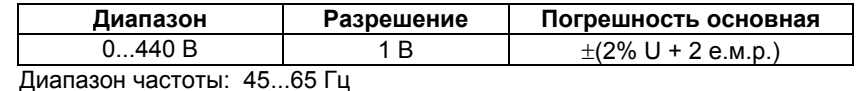

Входное сопротивление вольтметра: ≥200 кОм

#### **14.1.2 Измерение частоты f (для напряжения в диапазоне 50...440 В)**

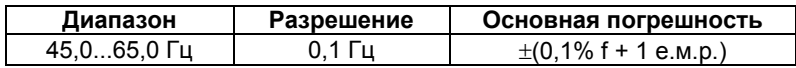

#### **14.1.3 Измерение параметров петли короткого замыкания большим током (4p, Imax=280 A)**

*Измерение полного сопротивления петли короткого замыкания ZS*

Диапазон измерения согласно IEC 61557................................................7,2 ÷1999 мОм  $\Delta$ иапазон отображения Zs

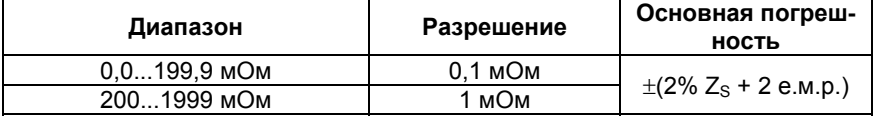

Диапазон отображения активного  $R_S$  и реактивного  $X_S$  сопротивления петли короткого замыкания

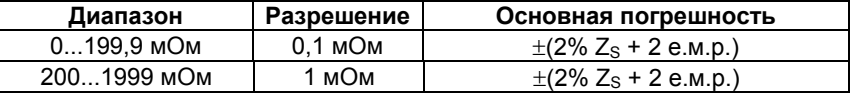

Отображение тока короткого замыкания I<sub>K</sub> Диапазон измерения согласно IEC 61557: для Un = 230 В.........................................115,0 A ÷ 32,0 кА для Un = 400 В............................................200 A ÷ 55,7 кА

Диапазон отображения I<sub>K</sub>

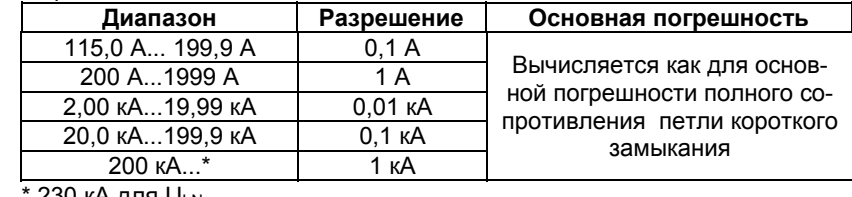

230 кА для U<sub>LN</sub>  $400$  кА для  $U_{\perp}$ 

Измерение напряжения прикосновения  $U_{ST}$  (поражающего напряжения прикосновения  $U_T$ )

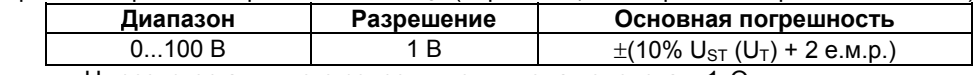

для  $U_T$  резистор активного сопротивления тела человека - 1кОм

#### **14.1.4 Измерение параметров петли короткого замыкания при стандартном рабочем токе (2p, Imax=42A)**

Измерение полного сопротивления петли короткого замыкания  $Z_{\rm S}$ Диапазон измерения согласно IEC 61557

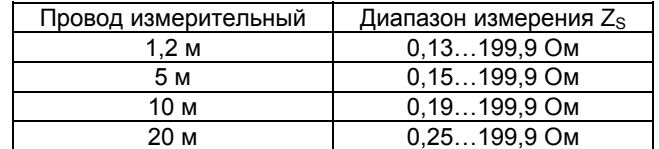

Диапазон отображения Zs

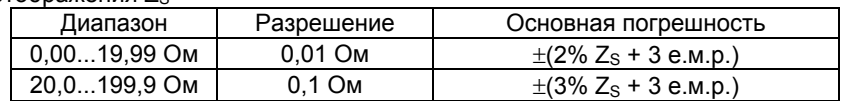

Диапазон отображения активного R<sub>S</sub> и реактивного X<sub>S</sub> сопротивления петли короткого замыкания

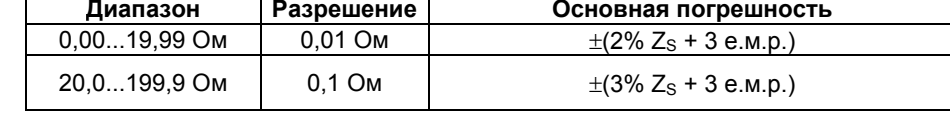

# Показания тока короткого замыкания I<sub>K</sub><br>Диапазон измерения согласно IEC 61557

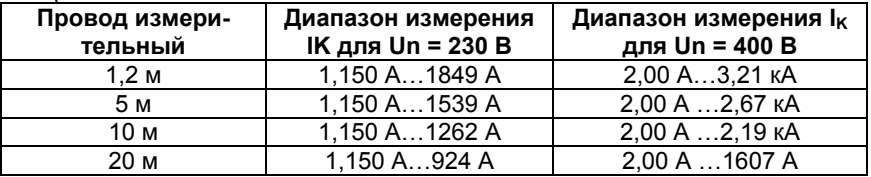

#### Диапазон отображения

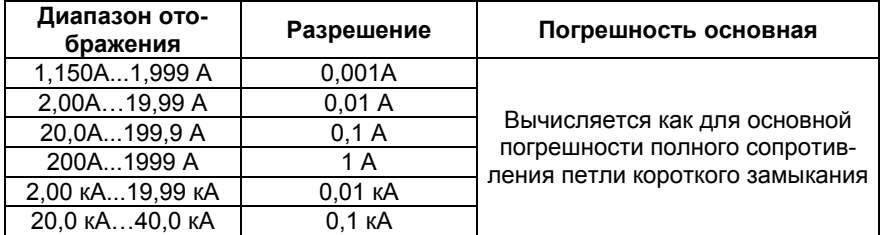

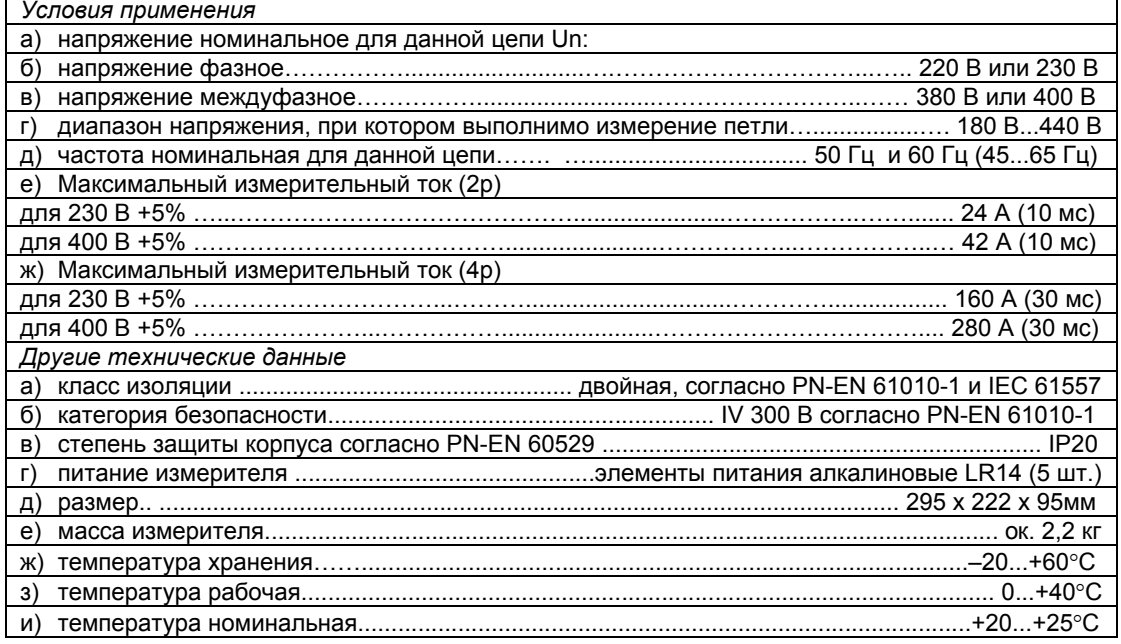

### **15 Поверка**

Измерители параметров электробезопасности мощных электроустановок MZC – 310S в соответствии с Законом «Об обеспечении единства измерений» (Ст.15) подлежат поверке.

Поверка измерителей проводится в соответствии с методикой поверки MZC-310S-06 МП, согласованной с ФГУ РОСТЕСТ-МОСКВА.

*Межповерочный интервал – 1 год.* 

Методика поверки рассылается бесплатно по письменному запросу ЦСМ – территориального органа Госстандарта.

*Адреса и телефоны организаций для периодической поверки средств измерений (СИ) SONEL:* 

**1. МЕТРОЛОГИЧЕСКАЯ СЛУЖБА ООО "СОНЭЛ"** 

#### **Осуществляет поверку СИ SONEL и обеспечивает бесплатную доставку СИ в поверку и из поверки экспресс почтой.**

115583, Москва, Каширское шоссе, 65

тел. +7(495) 995-20-65; тел./факс +7(495) 727-07-17;

E-mail: info@sonel.ru, Internet: www.sonel.ru

**2. ФГУ «РОСТЕСТ-МОСКВА»**  Москва, Нахимовский проспект, д. 31

Бюро приема - (495) 332-99-68, лаборатория 447 (электроотдел) - 129-28-22

```
3. ФГУП «ВНИИМС»
```
Москва, ул. Озёрная, д. 46, тел. (495) 430-69-20

**4. ФГУ «ТЕСТ-С.-ПЕТЕРБУРГ»**  Санкт-Петербург, ул. Курляндская, д. 1, тел. (812) 575-01-78 **5. ФГУ «Урал-ТЕСТ»** 

Екатеринбург, ул. Красноармейская, д. 2, тел. (3432) 50-26-36

### **16 Сведения об Изготовителе**

Изготовитель прибора: SONEL S.A., Poland, 58-100 Swidnica, ul. Wokulskiego 11 tel. (0-74) 858 38 78 (Dział Handlowy), (0-74) 858 38 79 (Serwis), fax (0-74) 858 38 08 e-mail: sonel@sonel.pl internet: www.sonel.pl

### **17 Сведения о Поставщике**

Поставщик прибора в Россию и СНГ: ООО «СОНЭЛ», Россия 115583, Москва, Каширское шоссе, 65 тел. +7(495) 995-20-65; тел./факс +7(495) 727-07-17; E-mail: info@sonel.ru Internet: www.sonel.ru

### **18 Сведения о Сервисном центре**

Гарантийный и послегарантийный ремонт прибора осуществляют авторизованные Сервисные центры. Обслуживанием Пользователей в России занимается Сервисный центр в г. Москва, расположенный по адресу:

115583, Москва, Каширское шоссе, 65

тел. +7(495) 995-20-65; тел./факс +7(495) 727-07-17;

E-mail: info@sonel.ru, Internet: www.sonel.ru

Чтобы узнать адреса Сервисных центров в других странах мира, обратитесь к Изготовителю или Поставщику.

**Сервисный центр компании СОНЭЛ осуществляет гарантийный и не гарантийный ремонт СИ SONEL и обеспечивает бесплатную доставку СИ в ремонт/ из ремонта экспресс почтой.** 

### **19 Каталог поставляемой продукции**

*Поставщик предлагает электроизмерительные приборы для энергетики и связи:*  Приборы для измерения параметров петли короткого замыкания Приборы для измерения времени и тока срабатывания УЗО Приборы для измерения параметров электроизоляции Приборы для измерения параметров устройств заземления Приборы для анализа качества электроэнергии Указатели напряжения и правильности чередования фаз Приборы для поиска повреждений кабеля Комплекты для испытания автоматических выключателей Меры электрических величин образцовые и приборы электроизмерительные сравнения Клещи токоизмерительные Приборы электроизмерительные многофункциональные – мультиметры Полную информацию можно получить, обратившись к Поставщику:

e-mail: info@ sonel.ru

или по телефонам: (495) 995-20-65, тел./факс +7(495) 727-07-17.